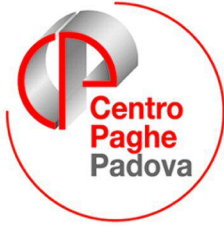

...al Servizio del Professionista

*M:\manuali\circolari\_mese\2007\11\c0711.doc* 

## **ATTENZIONE!!!**

La nuova aliquota prevista per i CCC,come da messaggio inps, è stata aggiornata correttamente solo al CENTRO.

Con il prossimo aggiornamento, previsto per fine mese, l'aliquota sarà corretta anche presso lo studio.

L'elaborazione presso il Centro è comunque corretta.

# **CIRCOLARE N. 11 del 19/11/2007**

SOMMARIO

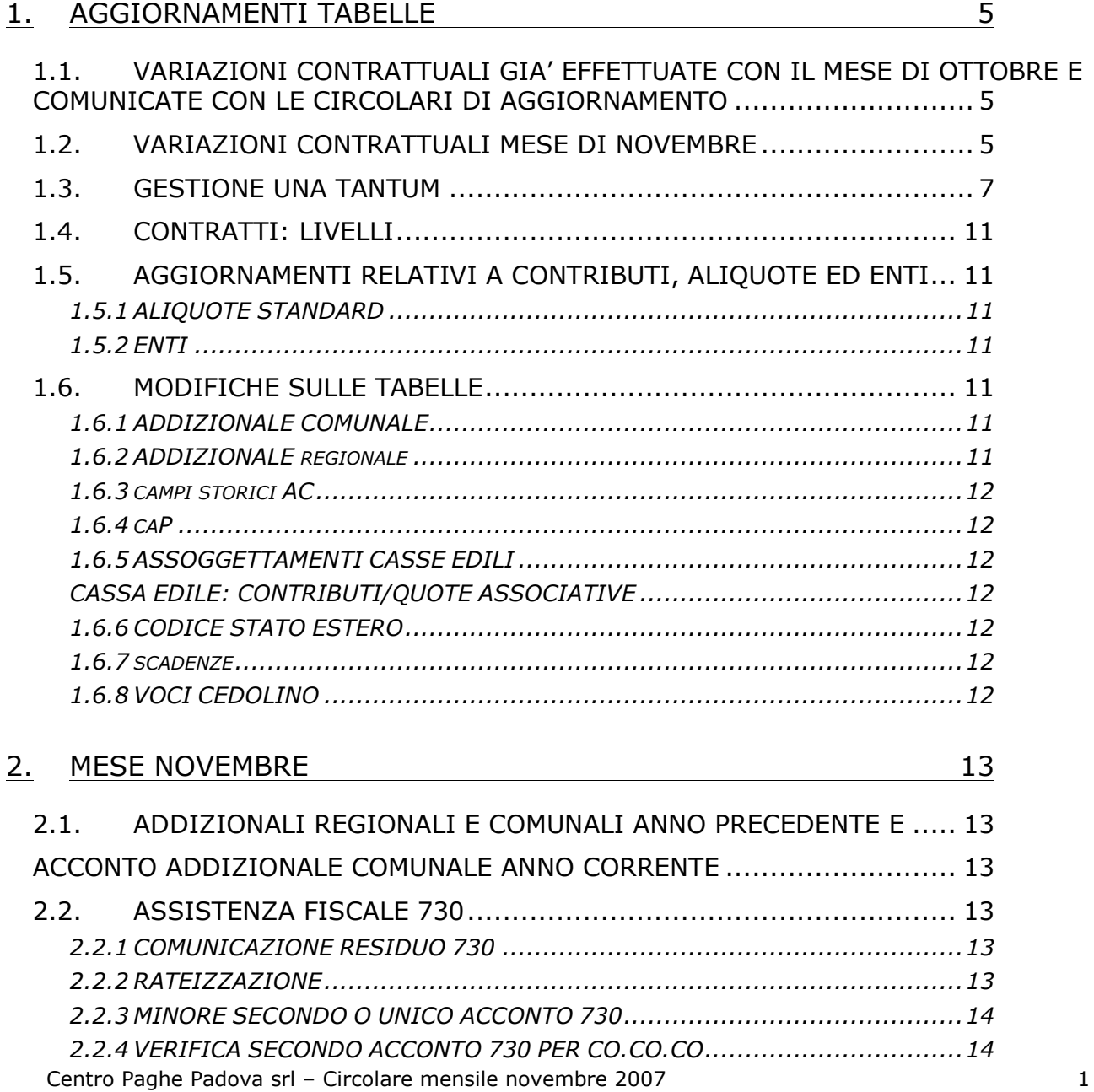

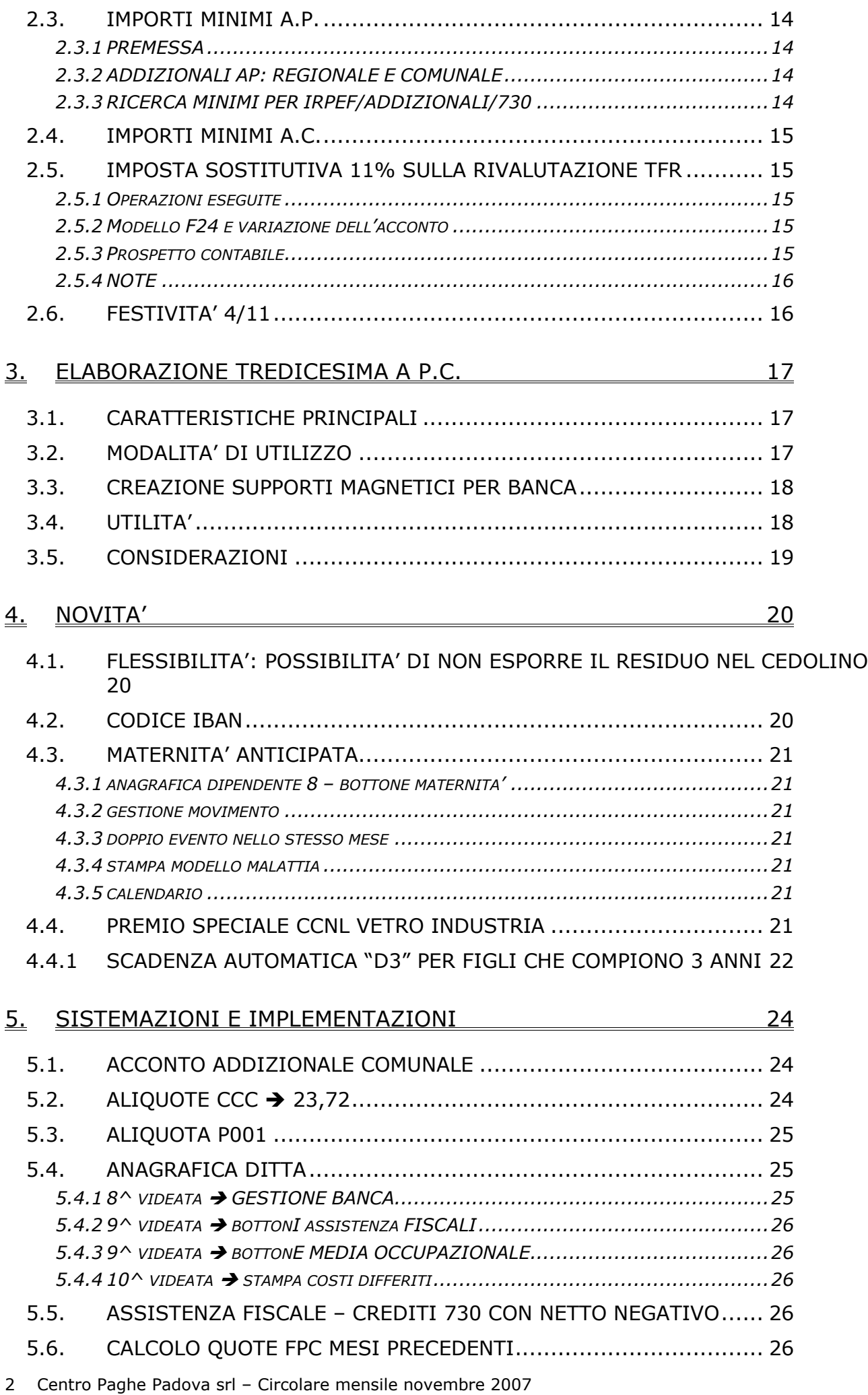

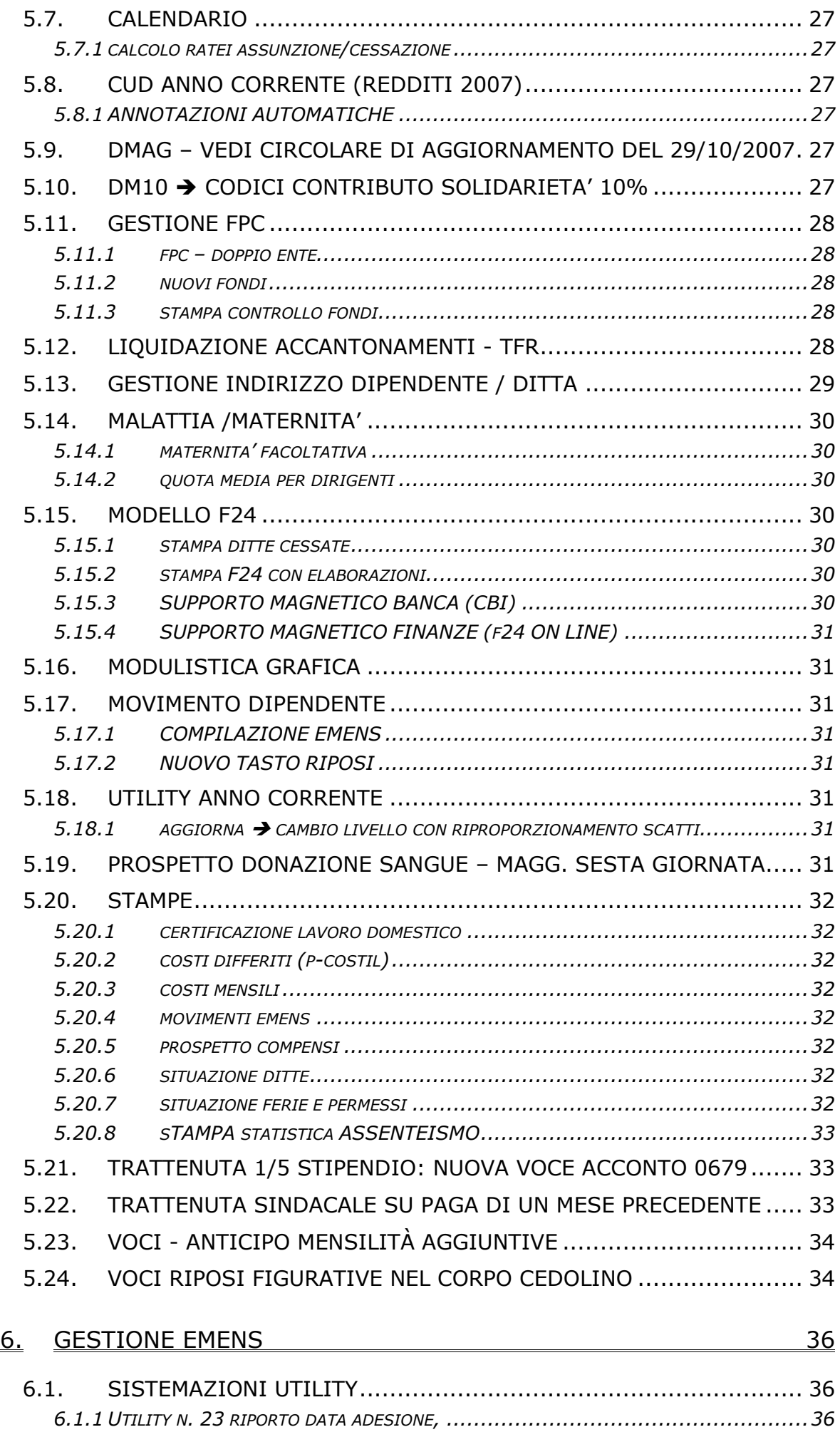

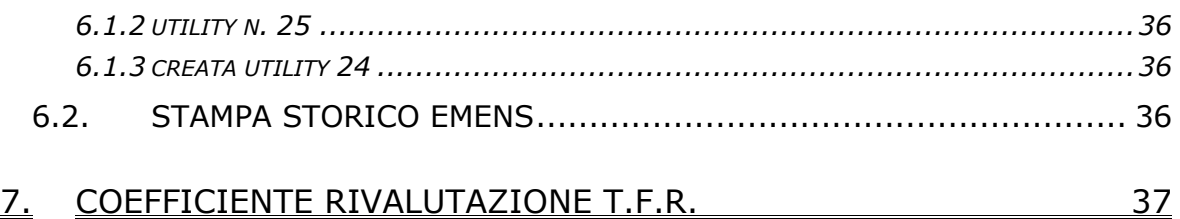

## <span id="page-4-0"></span>**1.1. VARIAZIONI CONTRATTUALI GIA' EFFETTUATE CON IL MESE DI OTTOBRE E COMUNICATE CON LE CIRCOLARI DI AGGIORNAMENTO**

**Agenzie di assicurazioni (E015)** 

**Agricoltura – operai (A072) Ambasciate ed organismi internazionali (E057)** 

**Barbieri e parrucchieri – Artigianato (C025)** 

**Consorzi agrari (A069)**

**Dirigenti magazzini generali e depositi (D005)** 

**Edilizia – Artigianato (C013)** 

**Edilizia – Industria (A021)** 

**Enti pubblici non economici (E049)** 

**Istituzioni socioassistenziali – ANASTE (E024)** 

**Lapidei – Artigianato (C014)**

**Lapidei – Industria (A023)** 

**Legno e arredamento – API (B011)** 

**Legno e arredamento – Artigianato (C009)** 

**Oreficeria – Artigianato (C011)**

**Spedizioni e trasporto merci – (regionale) Artigianato (C027)** 

**Spedizioni, trasporto merci e logistica – Industria (FAI) (A053)** 

**Spedizioni, trasporto merci e logistica – Industria (CONFETRA) (A080)** 

**Terme (E061)** 

## **1.2. VARIAZIONI CONTRATTUALI MESE DI NOVEMBRE**

## **Assicurazioni (Ania) – (E011)**

Il 17 settembre 2007 è stato concluso l'accordo di rinnovo del CCNL:

• aggiornati i minimi conglobati per le suddivisioni contrattuali A e B con decorrenza luglio 2007.

Segnaliamo che sono stati previsti incrementi dei minimi conglobati con decorrenza gennaio 2006 e gennaio 2007, a cura Utente la corresponsione degli arretrati.

Segnaliamo inoltre che è a cura Utente la gestione dell'attribuzione delle anzianità convenzionali e dell'assegno personale previsti dal 1º novembre 2007 al personale in servizio a tempo indeterminato alla data del 17 settembre 2007

## **Bancari ACRI (E056)**

• aggiornati gli importi dell'IVC inserendo la seconda tranche.

## **Case di cura pers. non medico (E027)**

• inserita la nuova suddivisione EA nella quale sono presenti per alcuni livelli degli importi diversi dell'elemento aggiuntivo della retribuzione (EADR) (elemento paga 4).

## **Commercio – Confcommercio (E001)**

• sono stati inseriti i dati per il calcolo del preavviso.

## **Concerie – Industria (A015)**

In base all'accordo del 26 ottobre 2006:

1. aggiornati i minimi conglobati e gli importi dell'indennità di posizione organizzativa per la suddivisione "ST" relativa ai settori accessori-componenti e aziende conto terzi.

## **Consorzi agrari (A069)**

Il 9 ottobre è stato concluso l'accordo di rinnovo del ccnl 11 novembre 2005:

- sono stati aggiornati i minimi retributivi,
- sono stati aggiornati gli importi dell'indennità di funzione,
- è prevista la corresponsione dell'una tantum (vedere paragrafo una tantum).

## **Cooperative sociali (E051)**

• sono stati inseriti gli importi della prima tranche dell'IVC.

## **Edilizia – API (B025)**

- Il 24 luglio 2007 è stato concluso il rinnovo del contratto provinciale di Vicenza:
	- è prevista la corresponsione della seconda tranche una tantum (vedi paragrafo una tantum),

## **Edilizia – Artigianato (C013)**

in base all'accordo regionale per il Friuli Venezia Giulia del 25 giugno 2007:

• per le suddivisioni territoriali di Gorizia (GO e GX), Pordenone (PN), Udine (UD) e Trieste (TS) è prevista la corresponsione della seconda tranche dell'una tantum (vedere paragrafo una tantum),.

#### **Edilizia – Industria (A021)**

• Sono stati aggiornati gli elementi paga provinciali per le suddivisioni territoriali di Pistoia (PT) e Reggio Calabria (RC).

### **Istituti di credito (E020)**

• sono stati aggiornati gli importi dell'IVC inserendo la seconda tranche.

## **Lapidei – Artigianato (C014)**

- Il 30 ottobre 2007 è stato concluso l'accordo di rinnovo del CCNL 26 luglio 2000:
	- sono stati aggiornati i minimi retributivi,
	- sono stati azzerati gli importi dell'elemento paga 8 "Acc. aumenti" (AFAC).<br>• il trattamento economico della malattia per le qualifiche degli annrendisti
	- il trattamento economico della malattia per le qualifiche degli apprendisti è stato equiparato a quello previsto per i non apprendisti.
	- il trattamento economico della malattia per gli operai e gli apprendisti operai è stato modificato: ora viene corrisposta la carenza per le malattie superiori a 6 giorni.
	- inseriti i seguenti codici apprendistato professionalizzante, è a cura Utente verificarne l'applicabilità:
- 30N liv. 6 Appr. professionalizzante,
- 30V liv. 6 Veneto frav Appr. professionalizzante,
- 60N liv. 4 Appr. professionalizzante,
- 60N liv. 5 Appr. professionalizzante,
- 60V liv. 4 Veneto frav Appr. professionalizzante,
- 60V liv. 5 Veneto frav Appr. professionalizzante,
- 72N liv. 1 Appr. professionalizzante,
- 72N liv. 2 Appr. professionalizzante,
- 72N liv. 3 Appr. professionalizzante,
- 72V liv. 1 Veneto frav Appr. professionalizzante,
- 72V liv. 2 Veneto frav Appr. professionalizzante,
- 72V liv. 3 Veneto frav Appr. professionalizzante.

In attesa di chiarimenti per il momento non sono stati inseriti i codici ridotti di sei mesi previsti se in possesso di titolo di studio o attestato attinente le mansioni.

#### **Legno e arredamento – API (B011)**

• sono stati eliminati i livelli e gli apprendistati riferiti alla precedente classificazione.

## **Legno e arredamento - Artigianato (C009)**

In base all'accordo dell'11 ottobre 2007:

- aggiornati i minimi retributivi, segnaliamo che in base alle indicazioni dell'associazione di categoria gli importi non sono stati conglobati
- azzerati gli importi dell'elemento paga 8 "Acc. aumenti" (AFAC).
- il trattamento economico della malattia per le qualifiche degli apprendisti è stato equiparato a quello previsto per i non apprendisti.

**Per il Veneto**: il 30 luglio 2007 è stato raggiunto l'accordo per la proroga fino al 31 luglio 2008 del contratto integrativo regionale veneto del 21 aprile 2007 ad eccezione delle clausole relative all'EET, per cui non viene erogato nel periodo 1° agosto 2007 - 30 novembre 2007.

Ricordiamo che è previsto un nuovo EET che sarà corrisposto a cominciare dal 1° dicembre 2007 e sino al 30 novembre 2008 condizionato dalla positività della verifica dei parametri nel periodo 1° ottobre 2006 – 30 settembre 2007.

 $\blacktriangleright$  a novembre è prevista la corresponsione della quarta tranche di una tantum (vedere paragrafo una tantum).

E' prevista la corresponsione di 4 rate mensili di una tantum nel periodo 1° agosto 2007 - 30 novembre 2007.

6 Centro Paghe Padova srl – Circolare mensile novembre 2007

## <span id="page-6-0"></span>**Metalmeccanica – Industria (A001)**

• sono stati inseriti i dati per il calcolo del preavviso.

#### **Oreficeria – Industria (A019)**

• come segnalato il mese scorso sono stati inseriti gli importi al 100% dell'indennità di vacanza contrattuale.

## **Proprietari di fabbricati (E041)**

• sono stati aggiornati gli importi dell'IVC inserendo la seconda tranche.

## **Radiotelevisioni private minori – (Aeranti/Corallo) (F037)**

in base all'accordo del 4 giugno 2007:

• è prevista la corresponsione dell'una tantum (vedere paragrafo una tantum).

#### **Scuole private materne (FISM) (E021)**

Il 26 ottobre 2007 è stato concluso l'accordo di rinnovo del CCNL:

- sono stati aggiornati i minimi conglobati con decorrenza settembre 2007,
- sono stati azzerati gli importi dell'IVC,
- sono stati aggiornati gli importi degli scatti di anzianità, è a cura Utente effettuare la perequazione degli scatti come previsto dall'accordo di rinnovo.

## **Scuole private religiose (AGIDAE) (E025)**

In base all'accordo del 4 giugno 2007:

• sono stati aggiornati i minimi conglobati dei livelli principali e dei livelli relativi alle suddivisioni C1 (ex prima categoria), C2 (ex seconda categoria) e C3 (ex terza categoria).

#### **Servizi di pulizia – Artigianato (C035)**

il 20 settembre 2007 è stato raggiunto l'accordo per la proroga fino al 29 febbraio 2009 del contratto integrativo regionale veneto del 12 giugno 2003 ad eccezione delle clausole relative all'EET. L'EET non viene perciò erogato nel periodo dal 1° settembre 2007 al 29 febbraio 2008. Ricordiamo che è previsto un nuovo EET che sarà corrisposto a cominciare dal 1° marzo 2008 e sino al 28 febbraio 2009 condizionato dalla positività della verifica dei parametri nel periodo 1° gennaio 2007 – 31 dicembre 2007.

• a novembre è prevista la corresponsione della seconda tranche di una tantum per il Veneto (vedere paragrafo una tantum).

E' prevista la corresponsione di 5 rate mensili di una tantum nel periodo dal 1° ottobre 2007 al 29 febbraio 2008.

## **1.3. GESTIONE UNA TANTUM**

*Sono state inserite per alcuni contratti le tranche di una tantum da corrispondere nel 2007, per l'erogazione automatica, in caso di cessazione del dipendente, già dal corrente mese. Per l'applicazione automatica si rinvia alla circolare 02/2004, punto 2.7. A cura Utente il controllo dei casi non gestiti in automatico.* 

#### **Consorzi agrari (A069)**

Per il periodo 1° giugno 2007 – 31 ottobre 2007 viene riconosciuto al personale in servizio al 9 ottobre 2007 un importo una tantum, differenziato per livello e non operativo agli effetti dei vari istituti contrattuali, da corrispondersi con la retribuzione del mese di **novembre** 2007.

Al personale assunto successivamente al 1° giugno 2007 l'importo una tantum sarà corrisposto in ragione di un quinto per ogni mese di effettivo servizio prestato.

*Gli importi vengono proporzionati automaticamente per i lavoratori part-time.* 

*In assenza di specifiche istruzioni per gli apprendisti, gli importi sono uguali a quelli degli altri lavoratori, a cura Utente valutare se proporzionare, secondo lo scaglione di apprendistato, gli importi proposti in automatico nei movimenti dei dipendenti.*

## **Edilizia – API (B025)**

*Il 24 luglio 2007 è stato concluso il rinnovo dell'accordo provinciale di Vicenza che prevede anche la corresponsione dell'una tantum.*

1. A copertura del periodo dal 01.01.2007 al 31/07/2007, ai lavoratori in forza alla data del 1° gennaio 2007 e in servizio alle date di rispettiva erogazione, verrà corrisposta la somma lorda a titolo di " una tantum " di € 390,00 con le seguenti modalità:

**-** € 195,00 con la retribuzione relativa al mese di agosto 2007;

**-** € 195,00 con la retribuzione relativa al mese di **novembre 2007**.

2. L'una tantum non competerà ai lavoratori in forza con rapporto di lavoro sospeso senza maturazione di retribuzione; essa verrà pertanto ridotta di un rateo pari a 1/7 per ogni mese intero o frazione di mese superiore a 15 giorni in cui il rapporto sia stato sospeso.

3. Ai lavoratori con rapporto di lavoro a tempo parziale l'una tantum sarà corrisposta in misura ridotta proporzionale al minore orario di lavoro concordato.

4. Alla luce di quanto disposto dal successivo paragrafo 10 (Armonizzazione del salario "vecchi" apprendisti) le parti convengono che gli importi dell' "una tantum" da corrispondere agli apprendisti assunti entro il 3 aprile 2005 non subiranno alcuna riduzione percentuale; viceversa per gli apprendisti assunti dopo tale data, ma sulla base della disciplina di cui alla Legge 196/1997, l'"una tantum" sarà proporzionata al rispettivo scaglione percentuale retributivo applicabile.

5. In caso di risoluzione del rapporto di lavoro successivamente alla data di sottoscrizione del presente Contratto e prima della data di erogazione di ciascuna quota, la quota di una tantum da erogare, sarà ridotta di tanti ratei quanti sono i mesi mancanti alle rispettive date di erogazione, e liquidata con le competenze di fine rapporto.

6. L'importo dell'una tantum s'intende comprensivo di ogni incidenza degli istituti contrattuali, percentuali e/o maggiorazioni, e di legge e non verrà computato nel T.F.R. ai sensi di quanto previsto dall'art. 2120 comma 2° del codice civile.

*Gli importi vengono proporzionati automaticamente per i lavoratori part-time.* 

*Per gli apprendisti, gli importi sono uguali a quelli degli altri lavoratori, a cura Utente proporzionare, secondo lo scaglione di apprendistato, gli importi proposti in automatico nei movimenti dei dipendenti per gli apprendisti assunti dopo il 3 aprile 2005, ma sulla base della disciplina di cui alla Legge 196/1997.*

*La corresponsione automatica è stata abilitata solo per la suddivisione territoriale di Vicenza (VI).*

## **Edilizia – Artigianato (C013)**

*Per le suddivisioni territoriali di Gorizia (GO e GX), Pordenone (PN), Udine (UD) e Trieste (TS) è prevista la corresponsione della seconda tranche dell'una tantum in base all'accordo regionale per il Friuli Venezia Giulia del 25 giugno 2007.*

Ai lavoratori in forza al 25 giugno 2007 viene corrisposto l'importo forfetario di "una tantum" pari a € 220,00 lordi suddivisibili in quote mensili o frazioni in relazione alla durata del rapporto di lavoro nel periodo dal 1° luglio 2006 al 31 maggio 2007.

La frazione di mese superiore a 15 giorni sarà considerata, a questi effetti, come mese intero.

L'importo di "una tantum" di cui sopra sarà ridotto proporzionalmente per i casi di servizio militare, assenza facoltativa "post-partum", part-time, aspettativa non retribuita.

L'importo dell' "una tantum" è stato quantificato considerando in esso anche i riflessi sugli istituti di retribuzione diretta ed indiretta, di origine legale o contrattuale, ed è quindi comprensivo degli stessi.

Inoltre, in attuazione di quanto previsto dal 2° comma dell'art. 2120 cod. civ., l'"una tantum" è esclusa dalla base di calcolo del trattamento di fine rapporto.

Per gli apprendisti l'importo è definito nella misura del 50% (€ 110,00).

L'importo succitato verrà corrisposto in due "tranche":

- € 120,00 (apprendisti € 60,00) con la retribuzione del mese di giugno 2007;

- € 100,00 (apprendisti € 50,00) con la retribuzione del mese di **novembre 2007**.

Nel caso di risoluzione del rapporto di lavoro il suddetto importo verrà corrisposto all'atto della liquidazione delle competenze terminative.

*In automatico vengono caricate nei movimenti le voci 0560 e 0561 effettuando la distinzione degli importi a tassazione ordinaria e separata.*

*Gli importi vengono proporzionati per i lavoratori part-time e per gli apprendisti (50%). A cura Utente la corresponsione degli importi relativi al 2006 nel caso la procedura sia stata utilizzata solo dal 2007.* 

*La corresponsione automatica è stata abilitata solo per le suddivisioni territoriali di Gorizia (GO e GX), Pordenone (PN), Udine (UD) e Trieste (TS).*

## **Legno e arredamento – Artigianato (C009)**

*Importante: ricordiamo che l'una tantum è valida solo per il Veneto ed è stata abilitata solo per le suddivisioni territoriali riferite al Veneto.* 

A tutti i lavoratori (esclusi i lavoranti a domicilio ed i contratti di inserimento) che siano in forza alla data di stipula del presente accordo (30 luglio 2007) e assunti prima del 1° gennaio 2007 verrà corrisposto un importo "una tantum" al lordo delle ritenute di legge diversificato per categoria da erogarsi in 4 rate mensili di pari importo, rispettivamente con le retribuzioni dei mesi di agosto, settembre, ottobre e novembre 2007.

Il valore complessivo dell'una tantum è il seguente:

- categoria A-S: € 198,00
- categoria A:  $\epsilon$  178,50
- categoria B: € 148,00
- categoria C:  $\epsilon$  128,00
- categoria D:  $\epsilon$  112,00
- categoria E:  $\epsilon$  100,00

Agli apprendisti sarà attribuito un importo "una tantum" pari a € 79,00, da erogare nelle stesse modalità previste per gli altri lavoratori, vale a dire 4 rate di pari importo di 19,75 € mensili, rispettivamente con le retribuzioni dei mesi di agosto, settembre, ottobre e **novembre** 2007.

L'una tantum sarà corrisposta ai lavoratori con contratto di lavoro a tempo parziale in proporzione all'orario ridotto.

La quantificazione dell'una tantum è stata effettuata dalle parti in via omnicomprensiva di ogni quota di sua incidenza: pertanto essa non avrà ulteriore incidenza alcuna su altri istituti contrattuali e/o di legge diretti ed indiretti di alcun genere, compreso il TFR.

In deroga a quanto sopra, l'una tantum non sarà erogata nell'ipotesi di lavoratori in forza con rapporto di lavoro sospeso per cause che non diano diritto alla retribuzione all'atto della stipula del presente accordo e per tutto il periodo nel quale il rapporto di lavoro sarà sospeso.

Nell'ipotesi le sospensioni del rapporto senza salario intervengono successivamente alla data di stipula del presente accordo ed entro il 30 novembre 2007, l'una tantum non verrà corrisposta per tutto il periodo che risulterà sospeso.

Nell'ipotesi di cessazione del rapporto durante il periodo dal 1° agosto 2007 al 30 novembre 2007 al lavoratore non verranno erogate la parte di una tantum residua. In ogni caso l'erogazione andrà effettuata per ogni mese o frazione di lavoro superiore ai 15 giorni.

*L'associazione di categoria dà indicazioni di assoggettare l'una tantum a tassazione ordinaria (viene caricata nei movimenti con la voce 0560), e che ovviamente l'importo non è soggetto a decontribuzione come l'EET.*

*La procedura, in caso di cessazione nel periodo dal 1° agosto 2007 al 30 novembre 2007 non eroga le quote residue, come indicato nell'accordo.*

*E' stata inserita la data del 1° gennaio 2007 quale condizione per l'erogazione degli importi ai dipendenti in forza.* 

*Gli importi vengono proporzionati per i lavoratori part-time.* 

*Agli apprendisti vengono corrisposti gli importi specifici previsti.*

*A cura Utente escludere i lavoranti a domicilio ed i lavoratori con contratto d'inserimento.*

*La corresponsione è stata abilitata per le suddivisioni riferite al Veneto, a cura Utente valutare come procedere nei casi di aziende artigiane del Veneto che non applicano integralmente l'accordo regionale.*

## **Radiotelevisioni private minori – (Aeranti/Corallo) (F037)**

A tutti i lavoratori in forza al 4 giugno 2007 che abbiano un'anzianità effettiva in servizio almeno dal 01/01/2006, verrà erogato in due soluzioni (luglio 2007 e **novembre** 2007) l'importo complessivo di una tantum.

Per i lavoratori in forza al 4 giugno 2007, assunti successivamente al 1° gennaio 2006 a tempo indeterminato o a tempo determinato, gli importi di una tantum di cui sopra saranno riproporzionati in base all'effettiva anzianità di servizio nel periodo dal 01.01.2006 al 31.12.2006. Per gli apprendisti il riproporzionamento terrà altresì conto delle percentuali retributive previste dall'art. 46 del C.C.N.L. 27/04/2005.

Gli importi di Una Tantum di cui sopra non sono utili ai fini del calcolo di alcun istituto legale e contrattuale compreso il trattamento di fine rapporto.

L'importo di una tantum verrà corrisposto al netto di quanto già erogato a titolo di indennità di vacanza contrattuale o a titolo di incremento individuale e/o collettivo concessi in acconto degli aumenti previsti dal presente C.C.N.L..

In caso di cessazione del rapporto di lavoro prima della scadenza della seconda rata di una tantum, questa ultima sarà erogata con la paga di fine rapporto di lavoro.

*Le due tranche di una tantum di luglio e novembre 2007 sono state inserite al netto dell'IVC effettivamente erogata.*

*In assenza di specifiche istruzioni per il personale part-time l'importo viene proporzionato, a cura Utente valutare se modificare gli importi proposti in automatico nei movimenti dei dipendenti.*

*Gli importi vengono proporzionati per gli apprendisti.*

## **Servizi di pulizia – Artigianato (C035)**

*Importante: ricordiamo che l'una tantum è valida solo per il Veneto ed è stata abilitata solo per le suddivisioni territoriali riferite al Veneto.* 

A tutti i lavoratori (esclusi i lavoranti a domicilio ed i contratti di inserimento) che siano in forza alla data di stipula del presente accordo (20 settembre 2007) ed in forza alla data del 31 dicembre 2006 verrà corrisposto un importo "una tantum" al lordo delle ritenute di legge di € 108,00, da erogare in 5 (cinque) rate mensili di pari importo, pari a € 21,60 mensili, rispettivamente con le retribuzioni dei mesi di ottobre '07, novembre '07, dicembre '07, gennaio '08 e febbraio '08.

Agli apprendisti sarà attribuito un importo "una tantum" pari a € 75,60, da erogare nelle stesse modalità previste per gli altri lavoratori, vale a dire 5 rate di pari importo di € 15,12 mensili, rispettivamente con le retribuzioni dei mesi di agosto, settembre, ottobre e **novembre** 2007.

L'una tantum sarà corrisposta ai lavoratori con contratto di lavoro a tempo parziale in proporzione all'orario ridotto.

La quantificazione dell'una tantum è stata effettuata dalle parti in via omnicomprensiva di ogni quota di sua incidenza: pertanto essa non avrà ulteriore incidenza alcuna su altri istituti contrattuali e/o di legge diretti ed indiretti di alcun genere, compreso il TFR.

In deroga a quanto sopra, l'una tantum non sarà erogata nell'ipotesi di lavoratori in forza con rapporto di lavoro sospeso per cause che non diano diritto alla retribuzione all'atto della stipula del presente accordo e per tutto il periodo nel quale il rapporto di lavoro sarà sospeso.

Nell'ipotesi le sospensioni del rapporto senza salario intervengono successivamente alla data di stipula del presente accordo ed entro il 29 febbraio 2008, l'una tantum non verrà corrisposta per tutto il periodo che risulterà sospeso.

Nell'ipotesi di cessazione del rapporto durante il periodo dal 1° ottobre 2007 al 29 febbraio 2008 al lavoratore non verranno erogate la parte di una tantum residua.

In ogni caso l'erogazione andrà effettuata per ogni mese o frazione di lavoro superiore ai 15 giorni.

ogni mese o frazione di lavoro superiore ai 15 giorni.

*L'associazione di categoria dà indicazioni di assoggettare l'una tantum a tassazione ordinaria (viene caricata nei movimenti con la voce 0560), e che ovviamente l'importo non è soggetto a decontribuzione come l'EET.*

*La procedura, in caso di cessazione nel periodo dal 01 ottobre 2007 al 29 febbraio 2008 non eroga le quote residue, come indicato nell'accordo.*

*E' stata inserita la data di assunzione ante 1° gennaio 2007 quale ulteriore controllo per l'erogazione degli importi ai dipendenti in forza al 20 settembre 2007.* 

*Gli importi vengono proporzionati per i lavoratori part-time.* 

*Agli apprendisti vengono corrisposti gli importi specifici previsti.*

*A cura Utente escludere i lavoranti a domicilio ed i lavoratori con contratto d'inserimento.*

*La corresponsione è stata abilitata per le suddivisioni riferite al Veneto, a cura Utente valutare come procedere nei casi di aziende artigiane del Veneto che non applicano integralmente l'accordo regionale.*

*Una tantum inserite/variate nello scorso mese dopo la pubblicazione della circolare mensile:* 

## **Lapidei – Artigianato (C014)**

Ad integrale copertura del periodo dal 01/01/2005 al 31/10/2007, ai soli lavoratori in forza alla data di sottoscrizione (30 ottobre 2007) del presente Accordo verrà corrisposto un importo forfetario una tantum pari ad Euro 400 lordi, suddivisibile in quote mensili, o frazioni, in relazione alla durata del rapporto nel periodo interessato.

L'importo "una tantum" di cui sopra verrà erogato in tre rate pari a:

- $\epsilon$  200 saranno corrisposti con la retribuzione relativa al mese di febbraio 2008:
- $\epsilon$  100 verranno corrisposti con la retribuzione relativa al mese di settembre 2008;
- $\epsilon$  100 verranno corrisposti con la retribuzione relativa al mese di novembre 2008.

Agli apprendisti in forza alla data di sottoscrizione del presente Accordo saranno erogati a titolo di una tantum gli importi di cui sopra nella misura del 70% con le medesime decorrenze sopra stabilite.

Gli importi di una tantum saranno inoltre ridotti proporzionalmente per i casi di assenza facoltativa post-partum, part-time, sospensioni per mancanza lavoro concordate.

L'importo dell'una tantum è stato quantificato considerando in esso anche i riflessi sugli istituti di retribuzione diretta ed indiretta, di origine legale o contrattuale, ed è quindi comprensivo degli stessi.

L'Una tantum è esclusa dalla base di calcolo del TFR.

10 Centro Paghe Padova srl – Circolare mensile novembre 2007

<span id="page-10-0"></span>Secondo consolidata prassi negoziale tra le parti gli importi eventualmente già corrisposti a titolo di futuri miglioramenti contrattuali vanno considerati a tutti gli effetti anticipazioni degli importi di una tantum indicati nel presente accordo. Pertanto, tali importi dovranno essere detratti dalla stessa una tantum. In considerazione di quanto sopra tali importi cessano di essere corrisposti con la retribuzione relativa al mese di novembre 2007

La detrazione dall'una tantum degli importi erogati verrà effettuata in occasione dell'erogazione della I tranche di una tantum.

*In automatico vengono caricate nei movimenti le voci 0560 e 0561 effettuando la distinzione degli importi a tassazione ordinaria e separata.*

*Gli importi vengono proporzionati per i lavoratori part-time e per gli apprendisti (70%).*

## **1.4. CONTRATTI: LIVELLI**

Sono state aggiornate le descrizioni dei livelli relativi agli operai dei seguenti contratti: **A021** "*EDILIZIA*"; **C013** "*EDILIZIA*".

## **1.5. AGGIORNAMENTI RELATIVI A CONTRIBUTI, ALIQUOTE ED ENTI**

## **1.5.1 ALIQUOTE STANDARD**

**Sono state inserite/variate le seguenti aliquote:** 

**P184/P185/P186/P189/P190/P191:** variata la descrizione

**P076/ P180/P181/P186/P189**: aggiornato il totale da 23,50 a 23,72 come da messaggio inps.

**P025, P026, P047, P111** sistemata l'esposizione dei totali per operai e impiegati.

**P030** "*IND ARMATORI – T .INPS 1.17 RECUP. MAL/MAT*": aliquota di nuovo inserimento per recupero contribuzione indennità malattia e maternità (enti 1129 e 1138) per il personale marittimo non imbarcato per cui esiste obbligo di contribuzione all'IPSEMA. Messaggio INPS 155 del 19-12-2003 che integra circolare 1 del 7.1.2003 (applicabile per settore edili marittimi).

#### **Sono state cancellate le seguenti aliquote:**

**P001** "*PROFESSIONISTI"* in quanto uguale alla F051

## **1.5.2 ENTI**

#### **Sono stati variati/aggiunti i seguenti enti:**

**6842** "*FONDAPI EDILI*": ente di nuovo inserimento per FPC previsto dal ccnl edilizia piccola industria, per occupati ante 28/4/93.

**6843** "*FONDAPI EDILI*": ente di nuovo inserimento per FPC previsto dal ccnl edilizia piccola industria, per occupati post 28/4/93.

**1129** "*MALATTIA OPE.*": ente di nuovo inserimento per recupero contribuzione malattia nel quadro D del DM10 con codice R806.

**1138** "*MATERNITA'*": ente di nuovo inserimento per recupero contribuzione maternità nel quadro D del DM10 con codice R807.

## **1.6. MODIFICHE SULLE TABELLE**

#### **1.6.1 ADDIZIONALE COMUNALE**

Esaminando il file elencante le addizionali comunali del 2007 presente nel sito web del Ministero delle Finanze sono state riscontrate delle nuove comunicazioni di variazione da parte dei comuni, per cui abbiamo aggiornato anche le ns. tabelle.

#### **1.6.2 ADDIZIONALE REGIONALE**

Sono state impostati i dati delle addizionali regionali 2008 relativi alle seguenti regioni:

#### **Piemonte**

Per l'anno 2008 la nuova soglia di reddito oltre la quale applicare l'aliquota dell'addizionale all'Irpef dell'1,4% è fissata in 11.259,56 euro. (Deliberazione Giunta regionale Piemonte 05/11/2007, n. 51-7368, BUR 15/11/2007, n. 46)

#### **Lombardia**

La Manovra di bilancio 2008, approvata dalla Giunta regionale, prevede l'abbattimento dell'addizionale IRPEF: dal 1° gennaio 2008, la quota di reddito pari a 15.493,71 euro sarà totalmente esente dalla tassa addizionale. (Comunicato Regione Lombardia 07/11/2007).

## <span id="page-11-0"></span>**1.6.3 CAMPI STORICI AC**

#### **Sono stati inseriti/aggiornati i seguenti campi storici:**

**300** *"CUD:inibizione annot. CP per DETR min intere= 1"* per inibire il riporto dell'annotazione delle detrazioni minime riconosciute per intero.

## **1.6.4 CAP**

**Sono stati variati i seguenti CAP:** 

Castello di Godego (TV) da 31020 a 31030, Petilia Policastro (KR) da 88053 a 88837.

## **1.6.5 ASSOGGETTAMENTI CASSE EDILI**

#### **Sono stati variati gli assoggettamenti previdenziali per le casse edili di:**

**Como (CO):** che è ora 1,2059%, la percentuale trasformata in procedura è ora 8,492%.

**Lecco (LC):** che è ora 1,3454%, la percentuale trasformata in procedura è ora 9,474%.

## **CASSA EDILE: CONTRIBUTI/QUOTE ASSOCIATIVE**

*Variazioni effettuate nel periodo di ottobre.* 

Sono stati inseriti i contributi cassa edile di Edilcassa Sicilia (SC).

Sono stati variati i contributi cassa edile di Taranto (TA), Como (CO) e Lecco (LC) presenti nelle quote associative del codice contratto A021.

Per Como (CO) e Lecco (LC), segnaliamo che per le aziende associate all'Ance ora la percentuale contributiva viene distinta con l'ente 7758 Ance.

*Variazioni effettuate nel periodo di novembre.* 

Sono stati variati i contributi cassa edile di Pavia aggiungendo la percentuale di 0,19% relativa al contributo fondo Prevedi, segnaliamo che la contribuzione al fondo Prevedi non rientra nell'imponibile INPS.

#### **1.6.6 CODICE STATO ESTERO**

#### **E' stato inserito il seguente codice catastale:**

**Z253** relativo ad Azerbaigian.

#### **1.6.7 SCADENZE**

#### **Sono state inserite\variate le seguenti scadenze**:

**D3** " FIGLIO COMPIE 3 ANNI" inserita nuova scadenza automatica

## **1.6.8 VOCI CEDOLINO**

#### **Sono state variate/create/cancellate le seguenti voci:**

**0873** "*VAR. CONTRIBUTI PER COSTI"* aggiunti commenti "*Vengono aggiornati gli storici 184 e 192 ed il riporto nel contabile"* 

**0202** "*FESTIVITA' NON GODUTE*" sono stati aggiunti i seguenti commenti: "*La voce NON fa parte del conteggio dei giorni utili ai fini del calcolo della quota media per la malattia. Anagrafica dipendente 8^ videata. bottone malattia".* 

**0302** *"INDENN.MATERNITA' FACOLT. INPS"* oltre all'importo ora vengono esposti anche i giorni.

**0679** "*ACCONTO*" inserita nuova voce paga.

**0399** "*INDENN.MATERNITA' ANTIC. INPS*" inserita nuova voce paga per la nuova gestione della maternità anticipata

**0828** "*ANT. CIG APPRE. CEAV/CEVA*": nuova voce per anticipazione CIG per interruzione lavoro dovuto ad intemperie stagionali per apprendisti edili artigiani con versamento a CEAV / CE-VA. La nuova voce applica i tetti CIG maggiorati del 20% ed è totalmente assoggettata.

**0443** "RATEI MENS.AGG. PREAVVISO": nuova voce per la gestione dei ratei di mensilità aggiuntive maturate in caso di erogazione dell'indennità di preavviso.

**0444** "ORE TFR SU INDENN.PREAVVISO": nuova voce che *non* compare nel cedolino per la maturazione dei ratei di TFR in caso di erogazione dell'indennità di preavviso.

# <span id="page-12-0"></span>**2. MESE NOVEMBRE**

## **2.1. ADDIZIONALI REGIONALI E COMUNALI ANNO PRECEDENTE E**

## **ACCONTO ADDIZIONALE COMUNALE ANNO CORRENTE**

Ricordiamo che con i versamenti da effettuare il 17 dicembre 2007 devono essere versate le rate residue dell'addizionale regionale e comunale relative all'anno 2006, per tale motivo, con le paghe di novembre per le ditte con pagamento attuale, verrà trattenuto sul cedolino paga l'importo residuo memorizzato nello storico dipendente (come già fatto a ottobre per le ditte posticipate).

#### **NOTE**:

- gli importi verranno trattenuti anche per i dipendenti in servizio militare, aspettativa, maternità, ecc. e in caso di incapienza del cedolino paga del dipendente, verranno riportati nell'arrotondamento del mese (l'azienda anticipa l'importo da versare);
- per le ditte con versamento posticipato e CCC con versamento attuale, i CCC dovevano essere richiamati nel mese di ottobre;
- a cura dell'Utente l'eventuale richiamo del CCC/dipendente (posizione "F") per effettuare la trattenuta delle addizionali, in caso di pagamento del compenso in maniera non continuativa.

Data la frequenza dell'erogazione del compenso ai collaboratori/associati in maniera non continuativa, è possibile utilizzare da Archivi ac, Utility, Stampe la scelta **Add. reg./com./acc. sospesa CO.CO.CO***.* (24), per la ricerca dei dipendenti con livello CCC, in posizione "C", con residuo di addizionale comunale o regionale. Nella stampa vengono riportati per ogni dipendente il residuo di addizionale regionale/ comunale/ acconto comunale, il codice *A* per le ditte con pagamento Attuale, *S/X* per CCC attuali e ditta posticipata, nessun codice per le ditte posticipate. La stampa può essere effettuata ogni mese.<br>ADDIZIONALI REGIONALE/COMUNALE/ACCONTO SOSPESE (PSTADDSOSPCCC 12/11/2007 09:51)

 $Paq.1$ 

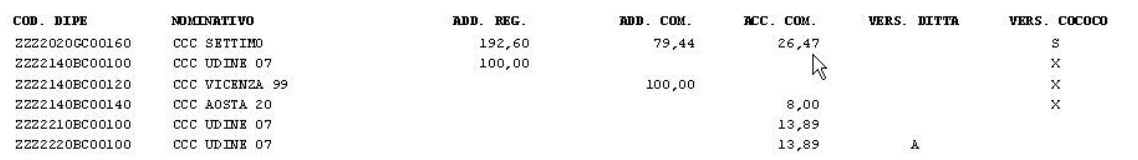

E' stata inoltre prevista la ricerca anche per gli acconti di addizionale comunale, pertanto viene evidenziata un'ulteriore colonna con la differenza degli importi relativi all'acconto.

Facciamo presente che, nel caso dell'acconto add. com., oltre a verificare che ci siano ancora importi da versare (campo storico 401 meno 402) viene verificato che l'acconto versato non coincida con l'addizionale comunale dovuta per il 2007 (campo storico 234 diverso da 402). A cura Utente la valutazione dei casi in base al compenso previsto per l'anno 2007.

## **2.2. ASSISTENZA FISCALE 730**

## **2.2.1 COMUNICAZIONE RESIDUO 730**

Per gli importi che devono essere conguagliati sulle retribuzioni corrisposte nel 2007 con le elaborazioni al Centro, verrà prodotta la comunicazione da consegnare ai dipendenti relativa agli importi residui del 730 (RES-730L): con le paghe di novembre 2007 per le aziende con modalità di pagamento Posticipato e con le paghe di dicembre 2007 per le aziende con modalità di pagamento Attuale.

Per effettuare la stampa a PC, dopo il calcolo cedolino in Stampe è presente la scelta *38) lettera comunicazione residuo assistenza fiscale*.

## **2.2.2 RATEIZZAZIONE**

Per le ditte con pagamento Posticipato l'ultimo mese utile alla rateizzazione è stato quello di ottobre, mentre per le ditte attuali l'ultimo mese sarà novembre.

Per i dipendenti con n. rate residue ancora in essere è a cura Utente calcolare l'interesse relativo all'incapienza (0,40%) e cancellare il numero rate per non avere il calcolo automatico degli interessi relativi alla rateizzazione (0,50%), in quanto non previsti.

#### **Con le stampe di chiusura verrà fornita una lista dei dipendenti interessati.**

## <span id="page-13-0"></span>**2.2.3 MINORE SECONDO O UNICO ACCONTO 730**

Ricordiamo che, nel caso di richiesta di minore secondo o unico acconto 730, è a cura dell'Utente cancellare/variare l'importo nell'anagrafica dei dipendenti interessati e compilare le relative caselle (nell'anagrafica dipendente o nella prossima dichiarazione 770).

## **2.2.4 VERIFICA SECONDO ACCONTO 730 PER CO.CO.CO**

Ricordiamo che negli Archivi a.c. → Utility → Controllo Archivi, è presente la stampa 11) Controllo secondo acconto per CO.CO.CO (posizione C), per la ricerca dei soli CO.CO.CO. cessati (posizione C), che hanno il secondo acconto per assistenza fiscale ancora da versare.

Cliccando su detta scelta verrà visualizzata una stampa che riporta i seguenti dati:

- Chiave dipendente.
- O Cognome Nome.
- □ Importo secondo acconto.

A cura dell'Utente l'eventuale richiamo nel mese a seconda del tipo versamento ditta e mese inserito nell'anagrafica collaboratore (Ottobre / Novembre) per effettuare la trattenuta se dovuta.

## **2.3. IMPORTI MINIMI A.P.**

## **2.3.1 PREMESSA**

Durante l'anno non sono state riportate nel modello F24 le imposte per quei casi in cui l'importo risultava inferiore al minimo di 1,03 Euro, salvo nel caso in cui fossero presenti gli appositi flag, pertanto nel mese di dicembre verrà effettuato un versamento cumulativo con le particolarità sottodescritte.

- $\blacktriangleright$  Se presente il flag *Scarica importi minimi su F24* in ditta/dati studio (colonna AC) non viene effettuato alcun riporto; a cura Utente la gestione per i mesi pregressi all'inserimento del flag se effettuato in corso d'anno.
- $\triangleright$  Se l'importo cumulativo del versato è inferiore a 1,03 euro, non viene effettuato alcun riporto; a cura Utente la gestione di importi inferiori.
- L'importo nella colonna versato deve essere indicato sia se effettuato il versamento che in caso contrario, in quanto la procedura effettua i test per il riporto o meno in F24/770 in base a questa colonna.
- > Il riporto in F24 viene effettuato sia per le ditte con versamento attuale che posticipato e nel prospetto contabile del mese di novembre 2007 risulterà una squadratura opposta rispetto ai mesi precedenti, per la chiusura contabile.
- $\blacktriangleright$  Tutti i codici tributo relativi a minimi, verranno storicizzati con periodo 11/2007 con le chiusure di fine mese, a cura Utente effettuare la sommatoria in concomitanza di importi "normali" da versare (esempio 1001) sia nel F24 che negli archivi ac dopo la consegna del cd per le elaborazioni del mese di dicembre.

## **2.3.2 ADDIZIONALI AP: REGIONALE E COMUNALE**

Per quanto riguarda gli importi delle **addizionali relative all'anno 2006**, in mancanza di specifiche istruzioni, verranno riportati nell'F24 del mese di novembre 2007 con i seguenti codici tributo:

- 3815 / 2006 per **addizionale regionale** 

- 3816 / 2006 per **addizionale comunale**.

Per le addizionali regionali, nel caso in cui l'importo per singola regione rimanga comunque inferiore all'importo minimo, vengono sommati i singoli importi ed effettuato un unico versamento, destinandolo alla Regione cui spetta l'importo maggiore, singolarmente considerato (es. Veneto € 0,50, Lombardia € 0,40 e Sicilia € 0,30; verrà versato l'importo di € 1,20 alla Regione Veneto).

Per le addizionali comunali, nel caso in cui l'importo per singolo comune rimanga comunque inferiore all'importo minimo, non viene effettuato alcun versamento (es. codice 99 € 0,50, Comuni di Bolzano € 0,60).

## **2.3.3 RICERCA MINIMI PER IRPEF/ADDIZIONALI/730**

Per effettuare e stampare a PC una ricerca dei minimi presenti nelle mappe relative all'IRPEF, addizionali e assistenza fiscale, è possibile effettuare la scelta 09) *Controllo minimi*, presente

14 Centro Paghe Padova srl – Circolare mensile novembre 2007

<span id="page-14-0"></span>in Archivi anno corrente $\rightarrow$ Utility $\rightarrow$ Controllo archivi.

## **2.4. IMPORTI MINIMI A.C.**

Ricordiamo che i versamenti dei **minimi relativi all'anno 2007**, saranno eseguiti con **il mese di dicembre**.

I tributi interessati sono:

- 1001 per l'IRPEF (1001, 1002, 1004, 1012, 1038, 1040)
- 3815 per addizionale regionale (3802/2007)
- 3816 per addizionale comunale (3816/2007)
- 3860 per acconto addizionale comunale (3860/2007)
- 4731 per importi relativi all'irpef 730 (4730, 4731, 4201 e 1668)
- 3803 per addizionale regionale 730 (3803 e 3805)
- 3818 per addizionale comunale 730 (3818 e 3804)
- 3862 per acconto addizionale comunale 730 (3862 e 3804)

## **2.5. IMPOSTA SOSTITUTIVA 11% SULLA RIVALUTAZIONE TFR**

Riteniamo utile ricordare alcune informazioni date con la precedente circolare, alla quale rimandiamo comunque per quanto non ripreso nella presente.

## **2.5.1 OPERAZIONI ESEGUITE**

Chiusure di OTTOBRE: per le ditte posticipate sono stati caricati i tributi 1712 e 1250 nella tabella versamenti IRPEF;

Elaborazione di NOVEMBRE: per le ditte attuali verrà calcolato l'importo del 1250, dopo aver fatto i conteggi per le paghe (quindi prima utilizzo il credito per il 1012 e poi se c'è residuo lo utilizzo per il 1712 con codice 1250) e riportati i tributi 1712 e 1250 nel mod F24; se presente un importo nella riga *Recupero acconto ac* non viene riportato in modello F24, ma viene utilizzato per effettuare dei conteggi, pertanto non deve essere presente alcun importo nella riga *Recupero acconto ac*; per le ditte posticipate verranno riportati nel mod F24 i dati presenti nel bottone IRPEF;

Chiusure di NOVEMBRE: per le ditte attuali, verranno caricati i tributi 1712 e 1250 (derivato dall'elaborazione), sia nel bottone Irpef che nel bottone imposta tfr.

## **2.5.2 MODELLO F24 E VARIAZIONE DELL'ACCONTO**

Con le paghe del mese di novembre 2007 verranno riportati sull'F24 (da portare in pagamento entro il 17 dicembre 2007) gli importi relativi all'acconto imposta sostitutiva sulla rivalutazione TFR con i seguenti codici:

- nella colonna a debito, con il codice tributo 1712, l'importo dell'acconto (senza riduzioni);
- nella colonna a credito, con il codice tributo 1250, l'importo relativo al recupero dell'acconto imposta TFR desumendo i dati dal bottone IRPEF presente nella 9 videata dell'anagrafica ditta per le ditte posticipate ed effettuando il calcolo nel mese di novembre per le ditte attuali.

Per effettuare la variazione dell'acconto è necessario tenere presente le seguenti particolarità:

- ditte posticipate e ditte attuali: la variazione dell'importo dell'acconto nella 9^ videata dell'anagrafica ditta, bottone Imposta TFR/IRPEF, deve essere eseguita prima dell'elaborazione delle paghe;
- ditte posticipate: variare nella 9^ videata dell'anagrafica ditta il bottone Imposta TFR (per il successivo calcolo del saldo) e l'importo dei codici 1712 e 1250 nel bottone IRPEF (per l'esatto riporto nel modello F24 e nel modello 770); a cura Utente la variazione delle altre stampe (prospetti, riepiloghi…);
- ditte attuali: dovrà essere variato manualmente il modello F24 consegnato con le paghe di novembre e, dopo la consegna degli archivi e programmi del mese di dicembre, variare nella 9^ videata dell'anagrafica ditta il bottone Imposta TFR (per il successivo calcolo del saldo) e l'importo dei codici 1712 e 1250 nel bottone IRPEF (per l'esatto riporto nel modello 770); a cura Utente la variazione delle altre stampe (prospetti, riepiloghi…).

## **2.5.3 PROSPETTO CONTABILE**

Come per le ditte posticipate a ottobre, anche per le ditte attuali a novembre, i dati relativi all'anticipo imposta TFR vengono riportati nel prospetto contabile nella parte di destra nel seguente modo:

- <span id="page-15-0"></span> l'importo lordo relativo al 1712 viene sommato (assieme al 1001,1004, ecc.) nella riga relativa alle *Trattenute IRPEF*; al momento non viene riportato nella seconda pagina *Riepilogo irpef/altro*, provvederemo quanto prima ad inserirlo per effettuare la quadratura.
- nel *Recupero crediti/Imposta TFR* viene sommato il recupero dell'acconto d'imposta sostitutiva sulla rivalutazione TFR (tributo 1250);
- nel *Versamento IRPEF* l'importo da versare.

Vengono inoltre forniti i prospetti (BPYS101) da allegare ai prospetti contabili mensili per la registrazione in contabilità.

## **2.5.4 NOTE**

- 1. A cura dell'Utente effettuare il versamento nel caso di ditte non elaborate (es. per cessazione di tutti i dipendenti in corso d'anno);
- 2. A cura dell'Utente il controllo e l'eventuale variazione del dato calcolato in automatico dal Centro onde evitare acconti in eccesso rispetto al saldo finale, in quanto l'acconto viene calcolato sul saldo del 2006 mentre il dovuto totale verrà calcolato sulla rivalutazione reale del 2007;
- 3. A cura Utente il controllo delle ditte con il campo *Dovuto totale* della colonna Anno precedente non valorizzato (esempio in caso di ricodifica, di ditta acquisita ad inizio o in corso d'anno…), per l'inserimento dell'importo dell'*Acconto* nella mappa *Imposta TFR* prima dell'elaborazione delle paghe o per la gestione manuale;
- 4. Per i dipendenti cessati in corso d'anno viene versato l'acconto ed il saldo come per gli altri dipendenti anche se già trattenuto l'importo al momento della cessazione;
- 5. Non viene riportato alcun importo nel caso di acconto calcolato per un importo inferiore a Euro 1,03, salvo scelta del versamento dei minimi (3 videata anagrafica ditta o dati Studio);
- 6. Non viene effettuato il calcolo per le ditte con contratto E036 (lavoro domestico).

## **2.6. FESTIVITA' 4/11**

Festività 4/11 per Inps

Ricordiamo che per la gestione degli eventi di maternità e malattia è presente l'apposita scelta

in anagrafica ditta

ESCLUSIONE 4/11 DAL PAGAMENTO INPS (NOVEMBRE TUTTO IL MESE PARI A 29 GIORNI)

# <span id="page-16-0"></span>**3. ELABORAZIONE TREDICESIMA A P.C.**

Nella procedura Paghe è presente una funzione, che permette un calcolo anticipato della tredicesima mensilità, utile in quei casi per i quali *è necessario* elaborare la mensilità aggiuntiva prima della consegna dell'aggiornamento per le paghe di dicembre.

Prima di procedere alla spiegazione per l'utilizzo, sottolineiamo che:

- 1. se calcolata la 13.ma prima di caricare gli aggiornamenti per le paghe di dicembre, il rateo di novembre e dicembre sono una proiezione dell'ultimo rateo elaborato al centro (ottobre);
- 2. tutte le variazioni eseguite in questa utilità, cambio o cancellazione di percentuale rateo, aggiunta nuove voci, ecc., NON vengono memorizzate, per cui dovranno ESSERE RI-PETUTE MANUALMENTE, dopo aver caricato gli aggiornamenti di dicembre nelle anagrafiche e negli storici dei dipendenti interessati;
- 3. per le ditte con versamento posticipato, *E' A VS. CURA LA STAMPA DEL MODELLO F24*;
- 4. dopo l'elaborazione, ricordare di memorizzare gli acconti calcolati (cliccare su SI all'apposita domanda) ogni volta che si ricreano le tredicesime a p.c.;
- 5. se i cedolini di acconto tredicesima così ottenuti vengono consegnati ai dipendenti, evitare di farli rifare al centro, in quanto possono verificarsi delle differenze nell'acconto dovute agli arrotondamenti (quelli prodotti in Studio arrotondano gli importi con quanto memorizzato con le chiusure di ottobre, mentre quelle al centro tengono conto degli arrotondamenti di novembre). Eventualmente, se servono degli importi "in linea di massima", NON MEMORIZZARE gli acconti.

Ricordiamo che tale procedura è alternativa e non sostitutiva di quella standard. Questo significa che nulla cambia per coloro che intendono eseguire l'elaborazione della tredicesima mensilità con le consuete modalità nei tempi stabiliti dal calendario.

## **3.1. CARATTERISTICHE PRINCIPALI**

- Può essere eseguita in qualsiasi momento: ad esempio sia prima che dopo le paghe di Novembre. I ratei mancanti al completamento del periodo di maturazione vengono proiettati con il rateo presente nel movimento.
- Non comporta nessuna trasmissione al Centro: l'elaborazione è locale.
- Può essere utilizzata parzialmente: ossia si possono elaborare alcune ditte con questa procedura (ad esempio quelle che hanno più fretta) e le altre con il sistema tradizionale presso il Centro.
- Permette di modificare tutti i parametri di determinazione della tredicesima: retribuzione, ratei maturati, ore in detrazione, somme aggiuntive, ecc.. **Tali modifiche, in ogni caso, dovranno essere ripetute anche negli archivi ufficiali del mese di riporto del cedolino (dicembre).**
- Produce la stampa di una distinta che riporta l'importo lordo, l'importo netto, l'importo corrisposto, data e firma di ricevuta oltre alla distinta dei soli netti per la banca.
- E' prevista la stampa del cedolino (non bollato), dei prospetti e dei riepiloghi contabili.
- Gli importi risultanti possono essere memorizzati per essere riportati automaticamente come acconti nei movimenti del mese di riporto nel cedolino (dicembre).
- E' prevista anche una stampa preventiva della situazione ratei/dati dello storico per controllo.
- Si può effettuare la stampa dell'F24 direttamente in studio anche per le ditte con versamento attuale (è obbligatorio per le posticipate).
- □ Si può creare il supporto per i bonifici bancari.

## **3.2. MODALITA' DI UTILIZZO**

- 1. Dalla sezione degli *Archivi anno corrente* selezionare la scelta *Mensilità aggiuntive su PC (no service).*
- 2. Si accede ad una nuova videata. Selezionare la mensilità aggiuntiva: in questo caso *tredicesima mensilità*.
- 3. Compare un *sottomenù* dove si può scegliere tra:
	- a) Stampa situazione ratei: produce una stampa di controllo dove sono riportati i ratei presenti nello storico, le ore aggiuntive, le somme in detrazione, ecc.: è in pratica la stampa che produce solitamente il Centro non appena sono terminate le paghe di novembre.
- <span id="page-17-0"></span>b) Preparazione/proiezione/verifica dati: dall'archivio ufficiale ne viene creato uno transitorio nel quale vengono riportati i parametri che determinano la tredicesima mensilità: dopo aver selezionato la ditta sono disponibili, per eventuali variazioni, tutti i dipendenti interessati. La fase è obbligatoria anche se non c'è nessuna variazione da apportare: quando compare l'elenco dei dipendenti, è sufficiente posizionarsi sul dipendente da variare e fare clic su *Modifica dipendente.*
- c) Elaborazione e stampe: viene eseguita l'elaborazione vera e propria al termine della quale viene proposta la scelta delle stampe che si desiderano effettuare: sono abilitate all'elaborazione solo le ditte precedentemente *preparate.* In uscita da questa funzione, viene chiesta la conferma per la memorizzazione dei netti risultanti come acconti da riportare nel cedolino ufficiale del mese evidenziato: è possibile sia modificare il mese, che rinunciare alla memorizzazione. Attenzione, in quest'ultima ipotesi, vengono cancellati, per la ditta in oggetto, eventuali importi precedentemente memorizzati.

**ATTENZIONE:** se le 13^ vengono effettuate con scheda data Novembre me si vuole memorizzare l'acconto a Dicembre, il mese di memorizzazione deve essere variato, altrimenti i dati dell'acconto vengono memorizzati nel mese errato e successivamente con il caricamento degli archivi di Dicembre non risultano memorizzati.

#### **RICORDIAMO:**

Nel cedolino della tredicesima mensilità non vengono applicate le deduzioni e detrazioni d'imposta.

d) Stampa modello F24: dopo aver eseguito la fase di *Elaborazione e stampa* e solo per le ditte di cui si è chiesta la memorizzazione dei netti può essere eseguita la stampa del modello F24 relativo alla mensilità aggiuntiva. Ricordiamo che per avere la stampa F24 è necessario selezionare solo Stampa F24 senza effettuare la selezione dei dipendenti.

Nella memorizzazione vista nel punto C, viene riportato anche l'importo dell'Irpef calcolata che in automatico sarà portata nei movimenti relativi al mese prestabilito e successivamente – per le ditte posticipate - portata in detrazione dai versamenti di dicembre.

Le funzioni "Preparazione/proiezione/verifica dati" e "Elaborazione e stampe", possono essere eseguite per singola ditta (ossia non possono essere selezionate più ditte contemporaneamente), per cui è a discrezione dell'Utente prima *preparare* tutte le ditte interessate selezionandole una alla volta all'interno del punto B e quindi passare al punto C per elaborare quelle precedentemente preparate.

## **3.3. CREAZIONE SUPPORTI MAGNETICI PER BANCA**

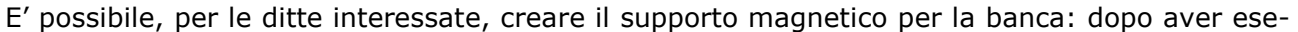

Elab. e stampe

guito *l'elaborazione e stampe*, (bottone **e change e stampe**, elemente in basso nella videa-

ta), selezionare

G Creazione supporti Creazione supp. magnetico BANCA

E procedere con al solito per la memorizzazione del file creato.

## **3.4. UTILITA'**

 **Visualizzazione acconti:** visualizza gli acconti precedentemente calcolati e, per le ditte con versamento posticipato, l'irpef calcolato. E' necessario impostare il periodo scelto per la

memorizzazione, es. 12/2007

12/2007 Impostare il periodo:

 **Stampa acconti:** per effettuare la stampa del file degli acconti. E' evidenziata la voce di acconto e, per le ditte con versamento posticipato, la voce con l'Irpef calcolato

## <span id="page-18-0"></span>**3.5. CONSIDERAZIONI**

La preparazione dei dati per la tredicesima consiste, come già detto, nel copiare i dati presenti nel dipendente in un archivio transitorio nel quale possono essere modificati al solo fine dell'elaborazione della tredicesima e pertanto tutte le variazioni fatte nell'ambito di questa procedura non sono riportate automaticamente negli archivi ufficiali, dove dovranno eventualmente essere rifatte con le consuete modalità. Analogamente risultano ininfluenti, per il calcolo della tredicesima, eventuali variazioni fatte negli archivi ufficiali, dopo che è stata eseguita la fase di preparazione.

La proiezione dei mesi mancanti al completamento del periodo di maturazione, avviene solo per i ratei per i quali si considera come riferimento il rateo mensile del movimento, mentre relativamente a ore in detrazione, somme aggiuntive, e rateo Inps di maternità da recuperare (se previsto) vengono considerati i valori memorizzati nello storico sino al mese precedente e riportati nella mappa (disponibile al punto 3.B visto sopra) insieme agli altri dati. E' compito dell'Utente, eventualmente, proiettarli modificando gli stessi. Per rendere ulteriormente chiaro questo aspetto, sempre nella mappa in oggetto, viene evidenziato in rosso il mese fino al quale i dati sono *storici*.

Ricordiamo infine che nel caso di maternità obbligatoria nel corso dell'anno, in funzione del contratto applicato ci può essere o meno recupero di quanto già anticipato dall'Inps a titolo di rateo o addirittura, per alcuni contratti è necessario un intervento da parte dell'Utente. Una spiegazione più approfondita dell'argomento è contenuta nella consueta circolare relativa all'elaborazione della tredicesima dell'anno scorso e che verrà riproposta il prossimo mese.

# <span id="page-19-0"></span>**4. NOVITA'**

## **4.1. FLESSIBILITA': POSSIBILITA' DI NON ESPORRE IL RESIDUO NEL CEDOLINO**

E' stata creata una nuova opzione in anagrafica ditta 10\_Stampe utile a quelle ditte che, pur avendo dipendenti che regolarmente usufruiscono della flessibilità, non vogliono evidenziare nell'apposito spazio del cedolino l'accantonato, il goduto ed il saldo.

Chi avesse questa necessità, deve compilare la nuova riga *28 Gestione flessibitlià* presente, come detto, in anagrafica ditta 10\_Stampe.

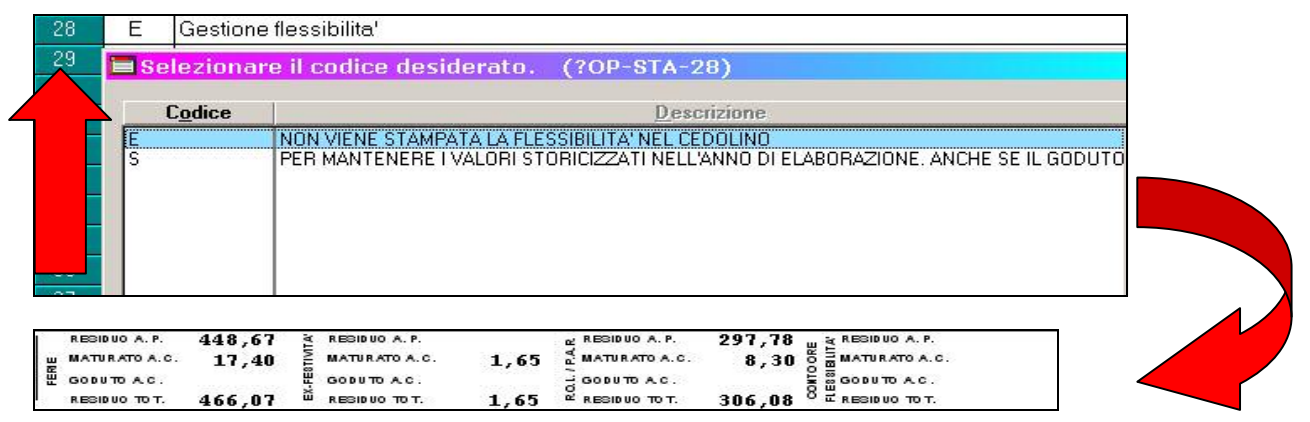

## **4.2. CODICE IBAN**

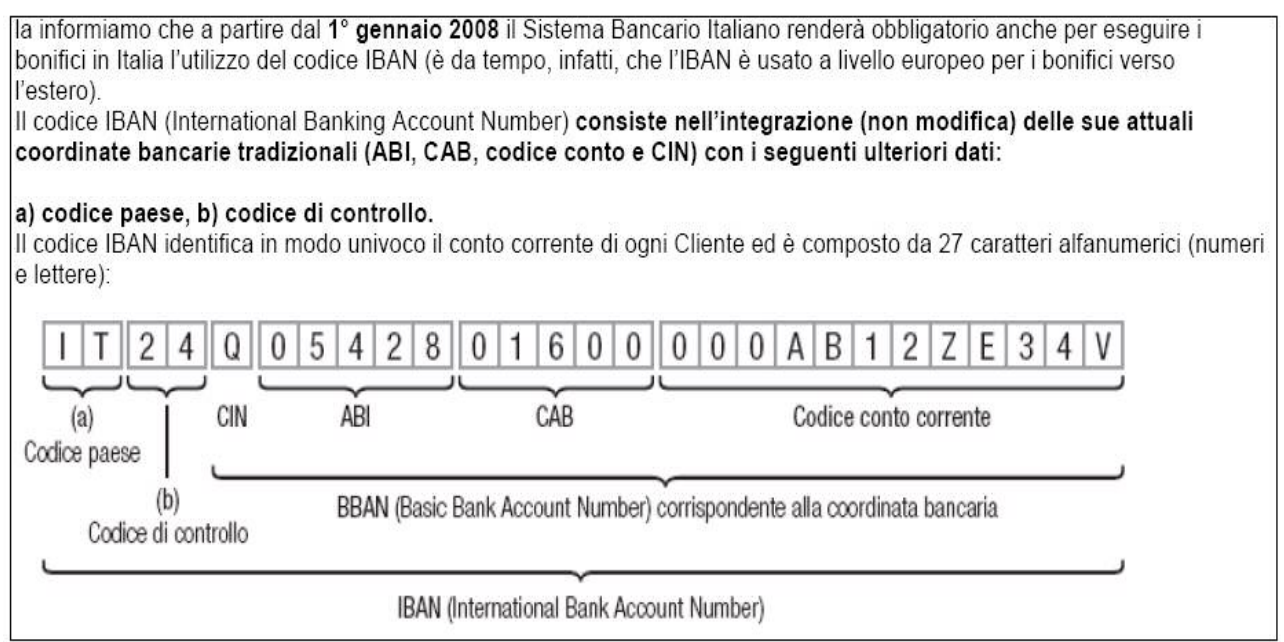

A seguito di questa comunicazione, abbiamo provveduto ad aggiornare tutte le videate ditta, dipendente, dati studio, bonifici e parcellazione interessate aggiungendo il nuovo campo richiesto; lo stesso codice, sarà riportato – se compilato – nella distinta assegni prodotta sia al Centro che a p.c.

#### <span id="page-20-0"></span>**4.3. MATERNITA' ANTICIPATA**

## **4.3.1 ANAGRAFICA DIPENDENTE 8 – BOTTONE MATERNITA'**

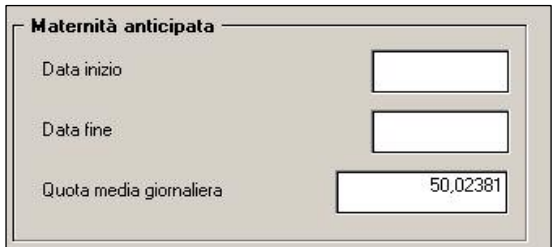

E' stata attivata la gestione della maternità anticipata. Da questo mese, risulta compilata anche la relativa quota media, calcolata con lo stesso principio utilizzato per la maternità obbligatoria. se compilate le date, vengono riportate in automatico nel movimento del dipendente

## **4.3.2 GESTIONE MOVIMENTO**

Se inserite le date nella maternità anticipata, in automatico nel cedolino l'indennità calcolata sarà esposta con la nuova voce 0399 "*INDENN.MATERNITA' ANTIC. INPS",* 

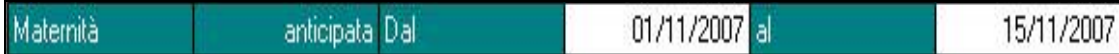

e sarà compilata in automatico anche la parte emens, esponendo il codice MA1.

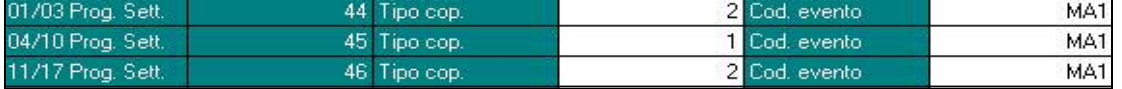

L'indennità calcolata con la voce 0399, come per la maternità obbligatoria, viene storicizzato nei campi storici **0061/0138.** 

**DM10:** Il dato viene esposto, come per la maternità obbligatoria, nel rigo 53

## **4.3.3 DOPPIO EVENTO NELLO STESSO MESE**

Nel caso in cui nello stesso mese ci sia l'evento sia di maternità anticipata che di obbligatoria, sono esposte le due voci nel movimento, ma i dati emens vengono sommati in un unico evento.

#### **4.3.4 STAMPA MODELLO MALATTIA**

Nel caso di doppio evento, per esempio metà mese di maternità anticipata e metà di obbligatoria, verranno riportate due pagine, una per "tipo".

#### **4.3.5 CALENDARIO**

E' stato creato il giustificativo **MATA** per gestire la maternità anticipata, risulta il tutto come descritto sopra.

#### **4.4. PREMIO SPECIALE CCNL VETRO INDUSTRIA**

Da questo mese è possibile gestire in automatico il premio speciale previsto dal CCNL del vetro industria.

In gestione contratti => livelli è stata inserita una nuova videata relativa agli importi della contingenza da detrarre per la corresponsione del premio speciale previsto dal CCNL vetro industria (A031).

<span id="page-21-0"></span>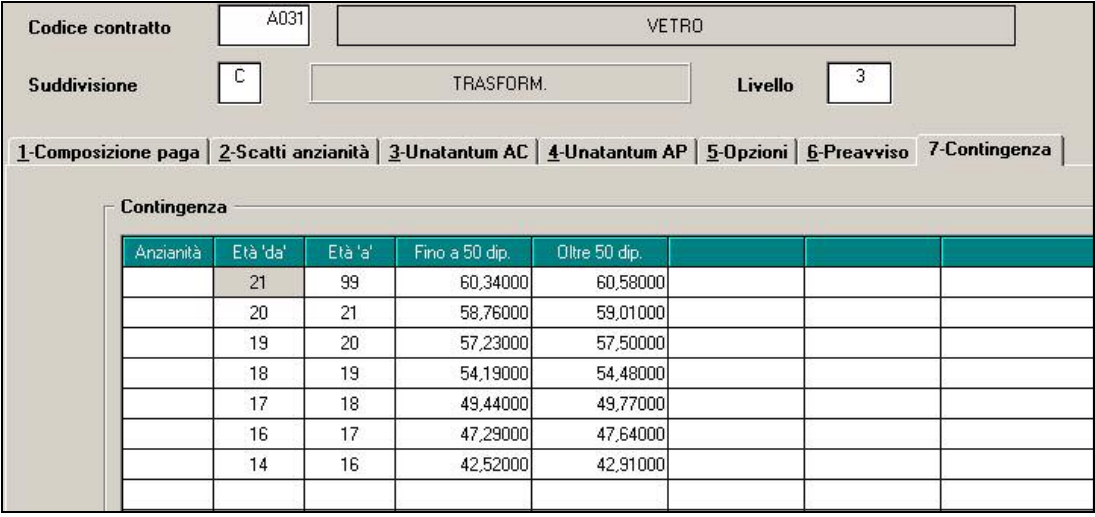

Nella videata sono presenti gli importi da detrarre in base all'età sia nel caso la ditta fino a 50 dipendenti che oltre i 50 dipendenti. Segnaliamo che per la suddivisione contrattuale A (settori meccanizzati) gli importi della contingenza conglobata sino al 31/01/1977 sono presenti nella tabella allegata al ccnl associati ai livelli numerici precedenti la nuova classificazione. Per questo motivo è stato necessario individuare le corrispondenze con i livelli attuali (ad esempio livello 1 = livello attuale F1). In mancanza di corrispondenza sono stati utilizzati i valori della contingenza conglobata sino al 31/01/1977 del livello 6 anche per i livelli attuali A1, A2, B1, B2 E C2. Inoltre per la suddivisione contrattuale A (settori meccanizzati) viene detratta anche la contingenza conglobata nel 2001. Per la suddivisione contrattuale C (settori della trasformazione) sono stati utilizzati gli importi del livello 6 anche per i nuovi livelli 7 ed 8.

**IMPORTANTE**: è necessario impostare nell'anagrafica ditta => 6<sup>a</sup> videata => tasto "14<sup>a</sup> mensilità" => casella particolarità: il codice **4** per identificare l'azienda fino a 50 dipendenti oppure il codice **5** per l'azienda oltre i 50 dipendenti.

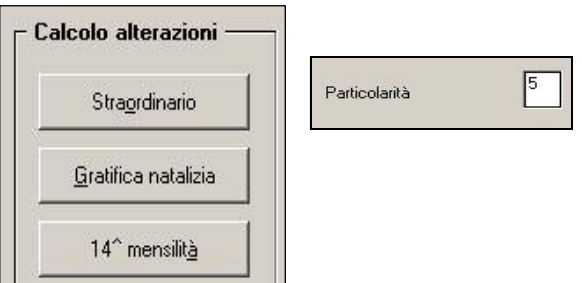

#### **Per usufruire dell'automatismo è necessario cancellare eventuali altri dati inseriti in alterazione al calcolo del premio speciale.**

## **4.4.1 SCADENZA AUTOMATICA "D3" PER FIGLI CHE COMPIONO 3 ANNI**

E' stata creata la scadenza automatica "D3 – FIGLIO COMPIE 3 ANNI" per gestire in automatico all'interno della videata 4 dell'anagrafica dipendente le detrazioni per carichi di famiglia in caso di figli che compiono 3 anni. Il funzionamento risulta il seguente:

• Si inserisce la data in cui il figlio compie 3 anni con "D3" come nell'esempio:

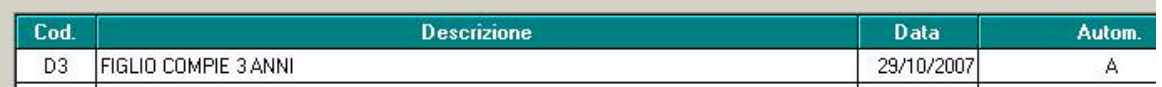

• Con le chiusure\riaperture del mese successivo la procedura cancellerà la scadenza inserita togliendo 1 unità dal campo  $\Box$ <sup>Di cui figli min. 3 anni</sup> in corrispondenza del mese successivo a quello in cui il bambino compie 3 anni:

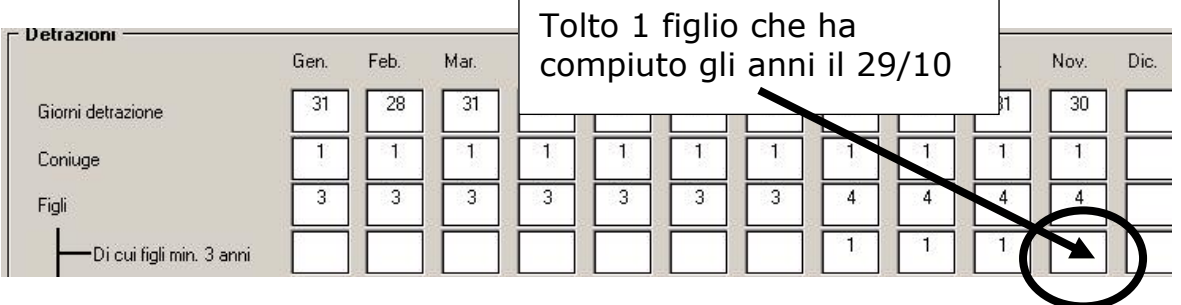

- Nel caso in cui tale scadenza venga inserita più volte con lo stesso mese e anno di scadenza verrà tolta 1 unità per ogni codice "D3" (ad esempio in caso di gemelli)
- E' a cura Utente verificare la compilazione della videata 4 "detrazioni" in caso di mancanza di coniuge verificando la convenienza dell'applicazione delle detrazioni del figlio in sostituzione del coniuge
- Viene mantenuta la scadenza "T1" per la gestione manuale della situazione

# <span id="page-23-0"></span>**5. SISTEMAZIONI E IMPLEMENTAZIONI**

## **5.1. ACCONTO ADDIZIONALE COMUNALE**

E' stata segnalata l'anomalia per la quale, in caso di ri-conguaglio dipendente (cessazione di un riassunto, richiamo per erogazione tfr…), l'acconto dell'addizionale comunale (campo storico 402), viene ri-storicizzato nel campo storico 234. Il cedolino e la cud risultano comunque corretti, mentre la storicizzazione verrà sistemata nel corso del mese di novembre.

Con le chiusure del mese di ottobre è stato ricalcolato e variato automaticamente il campo storico 234 se la differenza risultava uguale all'acconto dell'addizionale comunale (o doppio o triplo del valore, nel caso in cui il dipendente sia stato richiamato più volte). Viene consegnata la stampa **DIPTI CON ACC.ADD.COM VARIATO (PRICDP337)** con i valori prima e dopo la sistemazione automatica per la verifica dei casi.

Nel caso di scostamento di importo diverso, a cura Utente la verifica ed eventuale rettifica. Viene consegnata la stampa **DIPTI CON ACC.ADD.COM DA VERIFICARE (PRICDP338)** con i dipendenti che non presentano la seguente quadratura: campo storico 234 diverso da campo storico 236 + campo storico 402. Ad esempio i casi potrebbero essere derivati da rielaborazioni in più di 2 mesi (quindi da rettificare l'importo), da trattenuta di acconto comunale intera (si ricorda che all'inizio dell'anno, non veniva fatto il conguaglio dell'acconto addizionale comunale), …

## **5.2. ALIQUOTE CCC → 23,72**

Come da messaggio inps 27090 del 9/11/2007 l'aliquota complessiva passa dal 23,50% al 23,72%, per cui sono state variate le aliquote **P076/P180/P181/P186/P189.** 

Chi volesse mantenere la vecchia percentuale, dovrà forzarla inserendo l'ente e la percentuale nel bottone "altri enti" nell'anagrafica del collaboratore interessato.

Anche con questo sistema, sarà compilato correttamente il CXX in F24 e l'aliquota in emens

Per il calcolo degli arretrati (ricordiamo che l'aumento di 0,22 punti entra in vigore per i compensi erogati dal 07/11/2007), è possibile creare una stampa di supporto dall'"Archivio mesi elaborati" (o bottone 365): nel bottone "Stampe", è stata aggiunta una nuova scelta "Stampa per variazione aliquota CCC": selezionandola, vengono riportate tutte le anagrafiche con livello CCC e con una delle aliquote sopra citata.

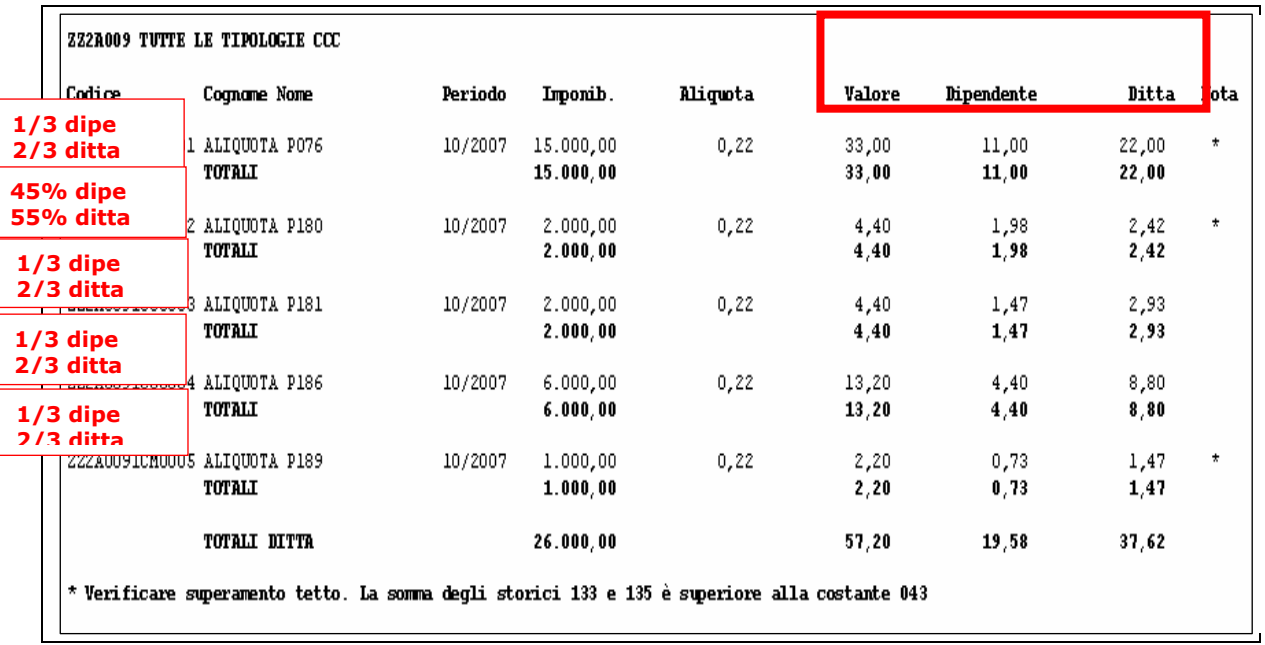

Se presente un asterisco in un Collaboratore, come specificato dalla nota, significa che lo stesso ha superato il massimale; non riuscendo a gestire in automatico alcune situazioni, es. il superamento del tetto a cavallo del mese, abbiamo esposto in ogni caso il collaboratore, ma *a cura Utente la verifica se l'aliquota deve essere applicata o meno.* 

## <span id="page-24-0"></span>**Per sistemare il cedolino:**

- Nel movimento passare la voce 0654 con la parte a carico del collaboratore, ovvero 1/3 di 0,22, questo importo è ricavato dalla stampa sopra descritta;
- Inserire la voce 0879 "contributo per costi in aggiunta" con l'importo dei contributi a carico ditta per aggiornare i costi aziendali nel dipendente e nello specifico i campi storici 184 e 192.

Non è possibile la sistemazione automatica, in quanto è l'Utente che conosce la situazione del collaboratore e della ditta, soprattutto in caso di aliquote personalizzate.

### **Riportiamo in merito una breve nota rilevata dal messaggio inps**

*L'aliquota del 23,72 per cento esplica la sua efficacia a partire dai compensi corrisposti dal giorno 7 del corrente mese di novembre. Tuttavia, in applicazione della delibera del Consiglio di amministrazione n. 5 del 26/3/1993, approvata con DM 7/10/1993, la sistemazione delle partite connesse con la variazione dell'aliquota di cui trattasi può essere effettuata entro il giorno 16 del terzo mese successivo all'emanazione del presente messaggio. Pertanto il versamento del contributo relativo allo 0,22 per cento sui compensi corrisposti dal 7 novembre, a dicembre 2007, nonché a gennaio 2008, potrà essere effettuato entro il 16 febbraio 2008, senza aggravio di somme aggiuntive a titolo di sanzioni civili.*

*Versamento dei contributi In occasione del versamento da effettuarsi entro il 16 febbraio 2008, le aziende committenti che non avessero già versato i contributi calcolati con l'aliquota aggiornata al 23,72 per cento, dovranno compilare tre righi dell'apposita sezione del modello F24, indicando: - nel primo rigo: come periodo di riferimento 11/2007 ed il contributo pari allo 0,22 per cento sui compensi corrisposti nel mese di novembre a partire dal giorno 7; - nel secondo rigo: come periodo di riferimento 12/2007 ed il contributo pari allo 0,22 per cento sui compensi corrisposti a dicembre; - nel terzo rigo: come periodo di riferimento 01/2008 ed il contributo pari al 23,72 per cento sui compensi corrisposti nel mese di gennaio 2008 (fatti salvi eventuali aumenti con decorrenza gennaio 2008 .* 

#### **Per sistemare l'emens:**

Per operare in maniera veloce è stata creata una nuova utility in emens che permette di riportare in automatico l'aliquota 23,72 a tutti i ccc con precedente aliquota 23,50.

Utility  $\rightarrow$  ricerche e sistemazioni emens  $\rightarrow$   $\boxed{26}$ Variazione aliquote CCC

Verranno proposti tutti i ccc dell'archivio con aliquota 23,50, effettuando la scelta singola o comune, al conferma verrà visualizzato il seguente messaggio

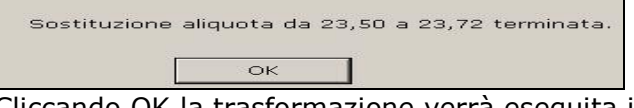

Cliccando OK la trasformazione verrà eseguita in automatico nell'anagrafica del Collaboratore e allo stesso tempo uscirà una stampa con i collaboratori variati.

## **5.3. ALIQUOTA P001**

Con le chiusure del mese è stata automaticamente sostituita l'aliquota P001 con l'aliquota F051 (in quanto le stesse erano uguali) e cancellata la P001.

Vengono consegnate le stampe

**"DIPTI CON ALIQUOTE MODIFICATE DA 'P001' A 'F051' (PALQDIP)"** 

**"DITTE CON ALIQUOTE MODIFICATE DA 'P001' A 'F051' (PALQDIT)"** 

con le ditte/dipendenti variate.

## **5.4. ANAGRAFICA DITTA**

## **5.4.1 8^ VIDEATA GESTIONE BANCA**

Inseriti i campi per l'indicazione del codice fiscale del coobbligato, erede, genitore… e codice identificativo. Al momento tali campi non possono essere utilizzati.

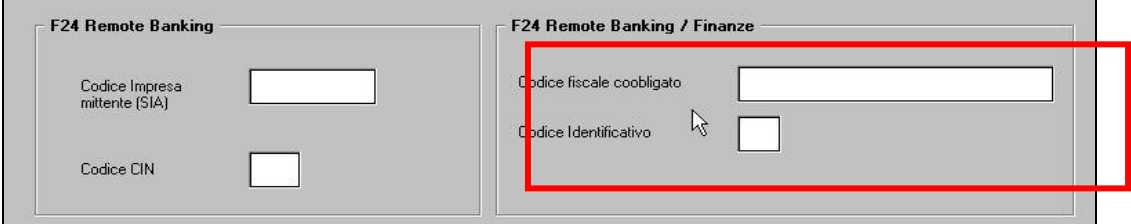

## <span id="page-25-0"></span>**5.4.2 9^ VIDEATA BOTTONI ASSISTENZA FISCALI**

Le colonne relative al Abi/P e Cab, sono state eliminate in quanto tali dati non sono più richiesti in 770. Sono state inserite al loro posto delle colonne per la gestione degli interessi e l'indicazione se è stato effettuato ravvedimento.

I dati devono essere indicati come richiesti nel 770.

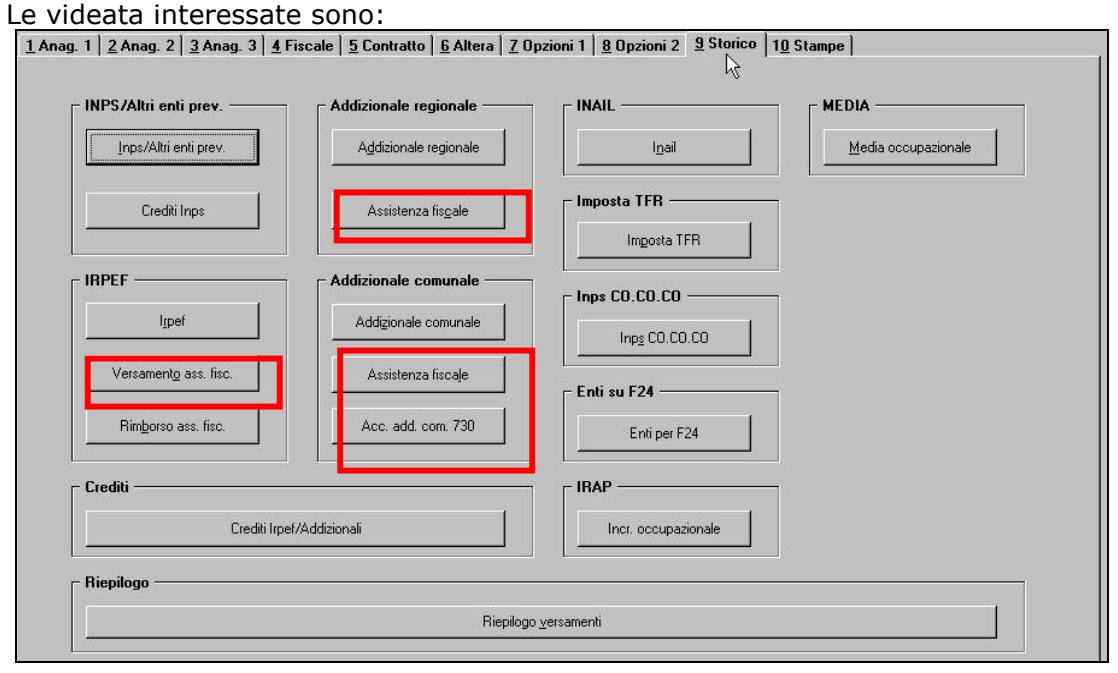

## **5.4.3 9^ VIDEATA BOTTONE MEDIA OCCUPAZIONALE**

Nel tastino "media occupazionale", presente nella tab. 9 dell'anagrafica ditta, ora si possono gestire i dati della media.

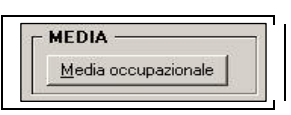

I valori possono essere anche variati manualmente e inviati al Centro da parte dell'utente, tranne per il mese in elaborazione e sono relativi agli ultimi dodici mesi.

## **5.4.4 10^ VIDEATA STAMPA COSTI DIFFERITI**

Poiché le opzioni stampa ditta 1 e 23 erano riferite allo stesso prospetto costi differiti, sono state unificate nella 1 (la 23 è stata eliminata). E' possibile scegliere dalla tabella collegata il tipo di stampa:

- "S" per stampare il prospetto
- "C" per stampare il prospetto per CDC

Per le ditte che avevano impostato la "S" sia nella scelta 23 che nella scelta 1 è stato riportato in automatico "C" nella scelta 1

#### **5.5. ASSISTENZA FISCALE – CREDITI 730 CON NETTO NEGATIVO**

E' stata rilevata e sistemata l'anomalia per la quale se un dipendente con assistenza fiscale e nel mese aveva delle trattenute tali da superare il netto mensile, con le chiusure mensili non veniva correttamente storicizzato il residuo assistenza fiscale per l'addizionale comunale.

#### **5.6. CALCOLO QUOTE FPC MESI PRECEDENTI**

E' stata riscontrata e sistemata l'anomalia per la quale per alcuni enti (ad esempio ente 6806 "*ARTIFOND*") non veniva effettuato il calcolo delle quote ditta, dipendente, TFR a seconda dell'opzione inserita nelle caselle "*Calcolo FPC non iscritti*" o "*Calcolo FPC solo TFR*" in anagrafica dipendente videata 10.

### <span id="page-26-0"></span>**5.7.1 CALCOLO RATEI ASSUNZIONE/CESSAZIONE**

Riportiamo come promemoria, lo schema che il programma utilizza per il calcolo automatico dei ratei in caso di assunzione e/o cessazione:

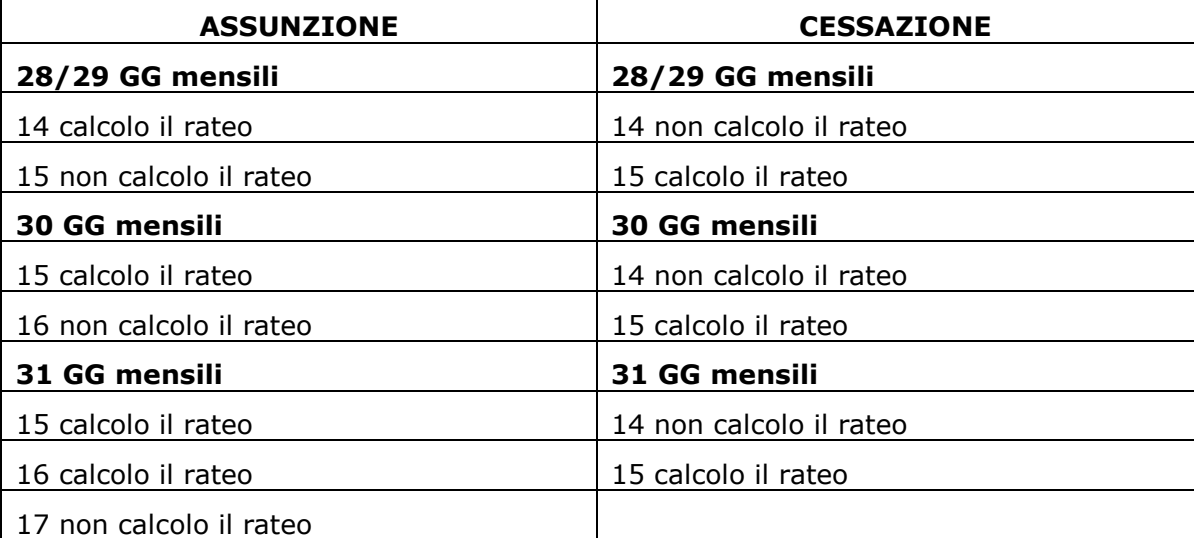

Viste le varie interpretazioni sull'argomento, ricordiamo che è possibile alterare la maturazione compilando la sezione "Maturazione ratei" prevista nella sesta anagrafica ditta:

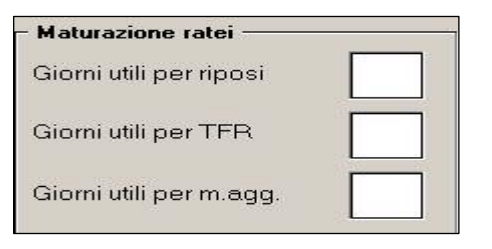

## **5.8. CUD ANNO CORRENTE (REDDITI 2007)**

#### **5.8.1 ANNOTAZIONI AUTOMATICHE**

Se compilato con 1 il campo storico **300**, viene inibito il riporto dell'annotazione che indica che la detrazione minima (690/1380) e' stata interamente considerata nel calcolo delle detrazioni spettanti,

- *Codice ZZ* 

```
ZZ- LA DETRAZIONE MINIMA (EURO 690 / EURO 1380 X TEMPI DET.) E' STATA IN-
TERAMENTE CONSIDERATA SU RICHIESTA DEL DIPENDENTE.
```
## **5.9. DMAG – VEDI CIRCOLARE DI AGGIORNAMENTO DEL 29/10/2007**

## **5.10. DM10 CODICI CONTRIBUTO SOLIDARIETA' 10%**

E' stata segnalata e sistemata la seguente anomalia nell'esposizione dei codici per il versamento del contributo solidarietà 10% per dirigenti del commercio in quanto si è riscontrato che per i casi suddetti nel DM10 venivano esposti i codici:

- - M940 anziché M900 per contributo solidarietà 10% dovuto sulle somme e contributi a carico del datore di lavoro versate o accantonate per finalità di previdenza complementare.
- - M990 anziché M980 per contributo solidarietà 10% dovuto sulle somme e contributi a carico del datore di lavoro versate per finalità diverse da quelle della previdenza complementare.

## <span id="page-27-0"></span>**5.11. GESTIONE FPC**

## **5.11.1 FPC – DOPPIO ENTE**

E' stata sistemata l'anomalia per la quale non veniva attribuito correttamente il tfr nel caso in cui il dipendente aderisse a due fondi, uno per la solo contribuzione, il secondo con il versamento del tfr (il rateo veniva assegnato ad entrambi).

Ora il programma calcola il solo tfr (se inserita l'apposita opzione) unicamente per l'ente inserito in decima videata, anagrafica dipendente.

### **5.11.2 NUOVI FONDI**

Sono stati sistemati i tracciati per i fondi Foncer, Cooperlavoro e Concreto.

Si ricorda che per il fondo Foncer per avere il file corretto dal centro è necessario ricreare tale file dopo l'aggiornamento mensile.

#### **5.11.3 STAMPA CONTROLLO FONDI**

E' ora possibile ottenere una stampa di controllo, dei supporti magnetici in formato txt che si vanno a creare in gestione fpc, per i fondi Gommaplastica, Fonchim, Concreto, Cometa e Previmoda.

Nel momento in cui si procede alla creazione del supporto, viene visualizzata la seguente domanda:

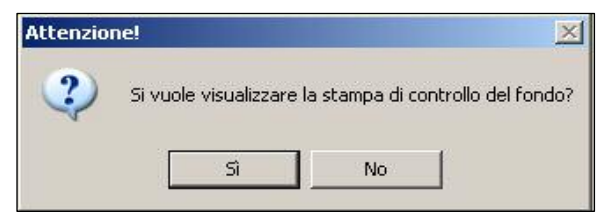

Se si risponde in modo affermativo viene prodotta in automatico la stampa di controllo.

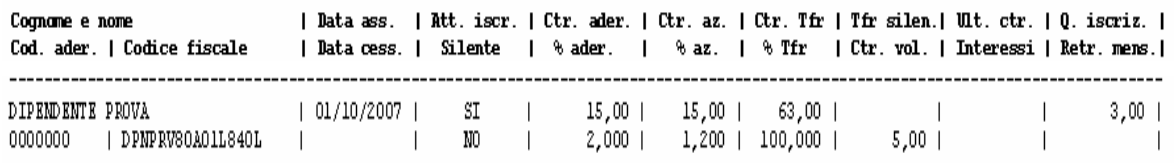

Nella stampa viene riportata una breve descrizione per alcune voci:

Note: 1)  $*$  Tfr = 999.00 corrisponde a 0 in caso di silente. 2) Q. iscriz. corrisponde al totale ditta + dipendente.

Come da istruzioni operative dei vari fondi, se nella stampa viene riportato 999 in corrispondenza della percentuale tfr, significa che si tratta di un silente, ossia che non ha espresso in modo "esplicito" il consenso al versamento delle quote.

La quota di iscrizione in stampa deriva dalla somma ditta più dipendente

## **5.12. LIQUIDAZIONE ACCANTONAMENTI - TFR**

Per il campo "liquidazione accantonamenti" sono state create delle nuove scelte.

Le opzioni inseribili nel movimento, oppure in anagrafica dipendente , permettono:

- "W": per la liquidazione a dipendenti in forza del tfr
- "Z": per la liquidazione a dipendenti in forza del tfr, mensilità aggiuntive, ferie, r.o.l., ex-festività.

Le opzioni forzano l'erogazione del TFR accantonato eseguendo le operazioni normalmente previste per i dipendenti licenziati quali: calcolo abbattimenti, imposta e calcolo della rivalutazione.

L'uso di tale opzioni è al momento applicabile per i dipendenti assunti dopo il 2001 oppure per i

28 Centro Paghe Padova srl – Circolare mensile novembre 2007

<span id="page-28-0"></span>dipendenti per i quali si desidera effettuate l'erogazione mensile del TFR accantonato.

Ulteriori disposizioni verranno date per effettuare la riliquidazione per le quote TFR ante 31/12/2000.

#### **ATTENZIONE: la liquidazione mensile del tfr accantonato, per legge è previsto solo per alcune e ben definite figure lavorative, per cui se attuata la scelta, è a cura Utente la verifica e la compilazione del mod. CUD e 770 .**

## **5.13. GESTIONE INDIRIZZO DIPENDENTE / DITTA**

Visti i nuovi tracciati di alcune denunce (MUT, INAIL, DMAG, ecc.), stiamo predisponendo gli indirizzi, sia in anagrafica ditta che dipendente, seguendo i nuovi criteri. Per questo motivo, sono stati inseriti dei nuovi campi **per la futura gestione** dell'indirizzo distinguendo i seguenti dati, attualmente accorpati in un'unica casella:

- - **Tipo**: nuova casella per l'indicazione del tipo indirizzo, se via, piazza, vicolo, eccetera. La nuova casella non è attiva.
- - **Indirizzo**: casella attuale dove è inserito l'indirizzo completo. Con l'attivazione dei nuovi campi e se compilati andrà inserito solo il nome della via, piazza, vicolo, eccetera.
- - **N° civico**: nuova casella per l'indicazione del numero indirizzo. La nuova casella non è attiva.

#### **Per ora, i nuovi campi non sono compilabili, per cui l'indirizzo (completo di tipo e numero civico) si deve inserire, come sempre, nel campo "indirizzo".**

Di seguito si riportano le videata modificate con le nuove caselle:

#### **Example 2 Anagrafica dipendente > videata 1**

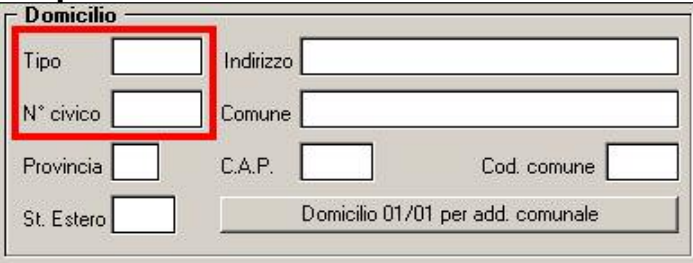

#### **EXALS** Anagrafica dipendente → videata 2

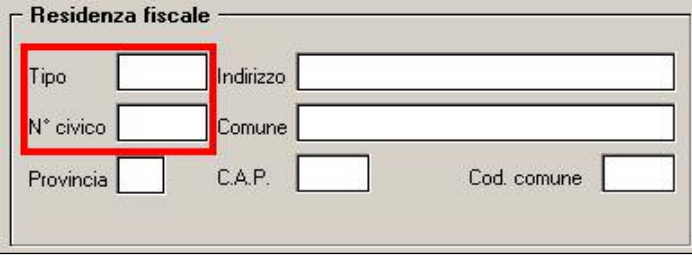

#### **E** Anagrafica ditta → videata 1

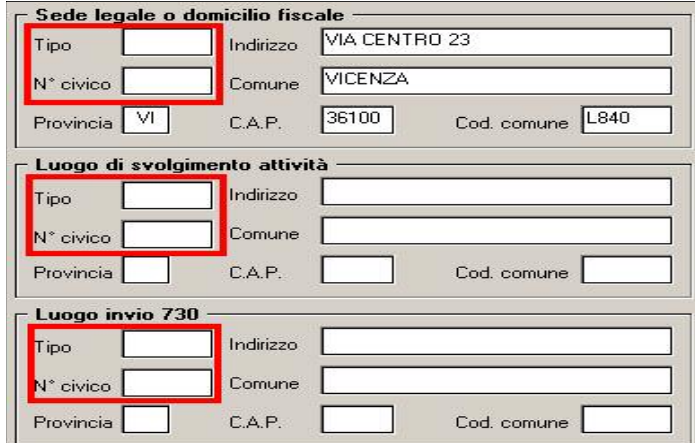

## <span id="page-29-0"></span>**5.14. MALATTIA /MATERNITA'**

#### **5.14.1 MATERNITA' FACOLTATIVA**

Ora anche per la voce 0302 "*INDENN.MATERNITA' FACOLT. INPS*" vengono esposti anche i giorni oltre all'importo, in precedenza veniva esposto il solo importo.

#### **5.14.2 QUOTA MEDIA PER DIRIGENTI**

E' stato riscontrato che per le codifiche dei dirigenti ante 93, con tipologia sesso F, non veniva caricata la quota media sia nel bottone malattia che nel bottone maternità. Da questo mese il tutto risulta corretto.

#### **5.15. MODELLO F24**

#### **5.15.1 STAMPA DITTE CESSATE**

Come di consueto, con le chiusure del mese vengono consegnati gli F24 relativi alle ditte posticipate che non saranno elaborate nel mese successivo perché tutti i dipendenti sono cessati, ma che hanno dei versamenti da eseguire. Per tali casistiche **il modello F24 sarà stampato con la vecchia modulistica** (quindi senza campo relativo al coobbligato e senza indicazione del mese 0010 nei tributi).

Per avere la stampa a PC con il nuovo modello, è possibile effettuare la consueta scelta *23) delega F24 per ditte cessate*, presente in Archivi ac, Utility, Stampe

zij versamenti

22) studi di settore

23) delega F24 per ditte cessate

24) add. reg./com./acc. sospesa CO.CO.CO.

Ricordiamo che, nel caso di elaborazione della ditta nel mese successivo, l'F24 consegnato con le chiusure è da ritenersi nullo.

## **5.15.2 STAMPA F24 CON ELABORAZIONI**

In seguito al Provvedimento del Direttore dell'Agenzia del 23/10/2007, abbiamo apportato le seguenti modifiche al modello F24:

- aggiunto campo CODICE FISCALE e CODICE IDENTIFICATIVO per coobbligato, erede…

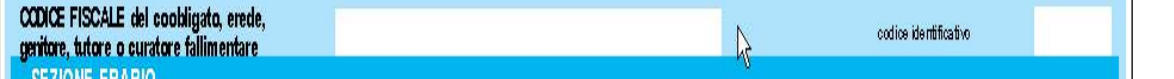

Al momento tale dato non può essere indicato in automatico in quanto il campo non è compilabile nell'anagrafica ditta

- aggiunto il mese riferimento

rateazione/regione prov./mese.rif

Il dato in stampa viene sempre riportato se il tributo ha l'anno 2007 e non sono presenti altre indicazioni nella colonna (esempio nel caso di 4730 verrà riportato sempre 0101).

La stampa non viene più effettuata con il vecchio modello, pertanto, nel caso in cui sia necessario, a cura Utente la compilazione manuale del vecchio modello, prelevabile dal sito dell'Agenzia delle Entrate.

Per quanto riguarda il mese di riferimento, **facciamo presente che al momento non è uscita alcuna risoluzione per la specifica dei codici ai quali indicare tale mese,** per cui – se necessario - la stampa senza l'anno potrà essere effettuata a PC da "Gestione F24", dopo aver cancellato il dato.

## **5.15.3 SUPPORTO MAGNETICO BANCA (CBI)**

Nella creazione del file viene inserito il mese di riferimento del tributo, se presente, come da specifiche tecniche del CBI.

Facciamo presente che le specifiche tecniche del CBI non danno indicazioni a quali codici indi-

30 Centro Paghe Padova srl – Circolare mensile novembre 2007

<span id="page-30-0"></span>care il mese, quindi rimane a cura Utente la verifica sulla correttezza dell'indicazione del mese stesso.

Per permettere la creazione del file senza il mese per tutte le ditte selezionate, evitando di utilizzare la Gestione F24, è stata prevista la scelta

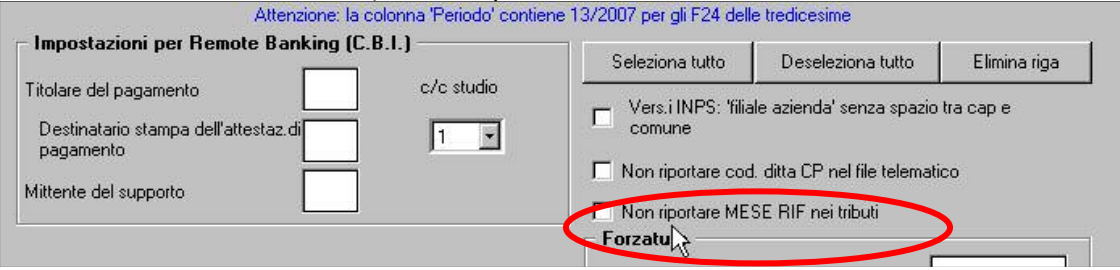

## **5.15.4 SUPPORTO MAGNETICO FINANZE (F24 ON LINE)**

Nella creazione del file non viene inserito il mese di riferimento del tributo, anche se presente in stamp/archivio, come da specifiche tecniche dell'Agenzia delle Entrate, indipendentemente dal flag *Non riportare MESE RIF nei tributi.* 

## **5.16. MODULISTICA GRAFICA**

In corrispondenza è stato inserito il nuovo modello

MODS2.SMF 01 UFFICIO PER L'IMMIGRAZIONE MOD. S2

**CASSIM**: è stato inserito il nuovo modello di assunzione per la provincia di Imperia, considerando che può essere utilizzato per Imperia, Sanremo e Ventimiglia non è stata indicata la provincia.

**TRASIM:** è stato inserito il nuovo modello di trasformazione per la provincia di Imperia, considerando che può essere utilizzato per Imperia, Sanremo e Ventimiglia non è stata indicata la provincia.

**CESSIM:** è stato inserito il nuovo modello di cessazione per la provincia di Imperia, considerando che può essere utilizzato per Imperia, Sanremo e Ventimiglia non è stata indicata la provincia.

**CASSAG\_3:** è stato sistemato in quanto riportava dei dati non corretti.

## **5.17. MOVIMENTO DIPENDENTE**

## **5.17.1 COMPILAZIONE EMENS**

E' stato riscontrato che in caso di ditta con gestione mese precedente, in caso di evento maternità con termine durante il mese non venivano riportate correttamente le "x" per la gestione emens. Il problema è stato risolto.

## **5.17.2 NUOVO TASTO RIPOSI**

E' stato aggiunto nella barra delle icone il nuovo tasto "R" per accedere alla videata riposi del dipendente. Tale tasto è visibile solo con una definizione dello schermo a 1024X768 poichè ad 800X600 tutto lo spazio disponibile è stato occupato.

## **5.18. UTILITY ANNO CORRENTE**

## **5.18.1 AGGIORNA CAMBIO LIVELLO CON RIPROPORZIONAMENTO SCATTI**

E stata creata una nuova scelta "46) Cambio livello con riproporzionamento scatti" , utile per quei contratti (es. Chimica industria), per i quali è previsto che in caso di cambio di livello il numero degli scatti maturati alla data venga riproporzionato in base alla nuova retribuzione. Es. dip. con livello B1 e 4 scatti maturati, passa al livello A3: lanciando l'utility, il valore degli scatti maturati alla data rimane inalterato, mentre il numero è riproporzionato da 4 a 3,31.

## **5.19. PROSPETTO DONAZIONE SANGUE – MAGG. SESTA GIORNATA**

In anagrafica ditta è stata inserita una nuova opzione nel campo "Maggiorazione sesta giornata".

<span id="page-31-0"></span>L'opzione "D" "PROSPETTO DONAZIONE SANGUE - ORE RIPROPORZIONATE A 1,20 (SOLO MENSILIZZATI)", nella stampa del prospetto donazione sangue (stampa 31 dopo il calcolo cedolino) eseque la proporzione delle ore di assenza per i dipendenti mensilizzati (1 GG =  $6.66$ ) ore;  $1,20$  GG = 8 ore)

#### **5.20. STAMPE**

### **5.20.1 CERTIFICAZIONE LAVORO DOMESTICO**

E' stata sistemata la suddetta stampa per il riporto dell'eventuale indennità sostitutiva di preavviso erogata.

In caso di inserimento nel movimento del dipendente delle date per il calcolo dell'indennità, nella stampa uscirà apposita riga con il riporto della somma erogata:

Indennità sostitutiva preavviso

Euro 286,00

## **5.20.2 COSTI DIFFERITI (P-COSTIL)**

Sono state effettuate le seguenti sistemazioni\implementazioni:

- In stampa è stato sistemato il calcolo del tfr sui ratei per gli apprendisti che in precedenza non compariva
- Nella stampa sono stati inseriti anche i dipendenti con livello "CCC" riportando i relativi dati

### **5.20.3 COSTI MENSILI**

E' stato sistemato il punto 02 "contrib. su retr. lorda al netto dei ratei" in quanto l'importo che veniva indicato non stornava l'importo del recupero ferie L480 riportato nel dm10

#### **5.20.4 MOVIMENTI EMENS**

Nella stampa movimenti emens, (45) dopo il calcolo cedolino, era stato disattivato il riporto dei dati CIG per l'ampliamento delle righe da 30 a 60, ora tutto è stato ripristinato, in caso di 60 righe verranno compilati due fogli emens.

## **5.20.5 PROSPETTO COMPENSI**

E' stata sistemata la stampa sia a pc che al centro di questo prospetto in modo che esca in ordine alfabetico se scelta l'apposita opzione.

Tale nuova funzione è opzionabile in Anagrafica Ditta, decima videata stampe, *opzione 39. Prospetto compensi per co.co.co,* scegliere lettera A:

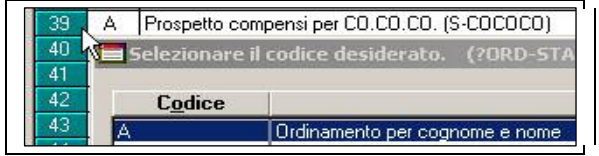

#### **5.20.6 SITUAZIONE DITTE**

La seguente stampa che si trova in utility anno corrente, Stampe, è stata sistemata in modo tale che in caso di lancio della stampa in formato excel venga riportata anche la ragione sociale della ditta.

#### **5.20.7 SITUAZIONE FERIE E PERMESSI**

La seguente stampa, che già funziona a livello pc (dopo calcolo del cedolino  $\rightarrow$  stampe  $\rightarrow$  05) Situazione ferie e permessi), ora puo' essere eseguita anche a livello centro.

Nella 10° tab dell'anagrafica ditta è stata inserita una nuova scelta

<span id="page-32-0"></span>Per l'esecuzione della stampa a livello centro deve essere compilata la scelta utilizzando una delle seguenti opzioni: "stampa situazione ferie e permessi"

- **A** "Ordinamento per chiave dipendente"
- **C** "Ordinamento per cognome/nome"
- **I** "Ordinamento per posizione Inail"
- **Q** "Ordinamento per qualifica"

### **5.20.8 STAMPA STATISTICA ASSENTEISMO**

E' stata inserita dopo il calcolo del cedolino la stampa relativa alle statistica assenteismo (stampe  $\rightarrow$  81) Stampa assenteismo (Individuale) e  $\rightarrow$  82) Stampa assenteismo (Centro di Costo)).

#### **5.21. TRATTENUTA 1/5 STIPENDIO: NUOVA VOCE ACCONTO 0679**

La nuova voce "0679 – ACCONTO" caricando l'RII 590 va ad aumentare l'importo della retribuzione netta su cui viene calcolato la trattenuta di 1/5 dello stipendio (a tal proposito si rimanda alle precedenti circolari per la gestione automatica della trattenuta a carico dipendente). Pertanto la voce 0679 si utilizza nel caso in cui l'Utente intenda determinare la trattenuta di 1/5 dello stipendio *al lordo dell'acconto* in precedenza erogato.

Si precisa che, se per effetto della trattenuta di acconto erogato al dipendente con voce 0679 il netto in busta risultasse negativo, l'importo della voce relativa al 1/5 dello stipendio sarà diminuita fino a portare il netto in busta paga a "zero".

#### **5.22. TRATTENUTA SINDACALE SU PAGA DI UN MESE PRECEDENTE**

E' stata implementata la procedura per la gestione della trattenuta sindacale da calcolarsi in percentuale sulla paga di un mese precedente quello di elaborazione come storicizzato in anagrafica dipendente videata 9 bottone "*Elem. paga mese prec.*".

In anagrafica dipendente videata 7 → bottone "*Tratt. sindacale*" è stata inserita una nuova casella "*Imponibile da paga mesi precedenti*".

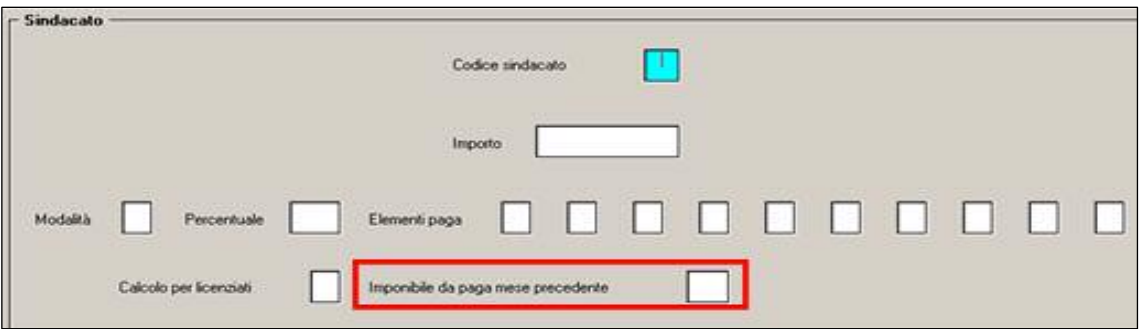

Dopo aver impostato i parametri per il calcolo in percentuale sugli elementi paga desiderati nella nuova casella "*Imponibile da paga mesi precedenti*" si dovrà indicare il mese da considerare per l'imponibile su cui calcolare la trattenuta sindacale.

Indicando il mese nella suddetta casella verranno presi gli elementi paga presenti in anagrafica dipendente videata 9 bottone "*Elem. paga mese prec.*".

Di seguito si riporta un esempio per calcolare la trattenuta sindacale sull'elemento paga 1 del mese di dicembre dell'anno precedente nella misura del 2%.

Impostazione per trattenuta sindacale:

<span id="page-33-0"></span>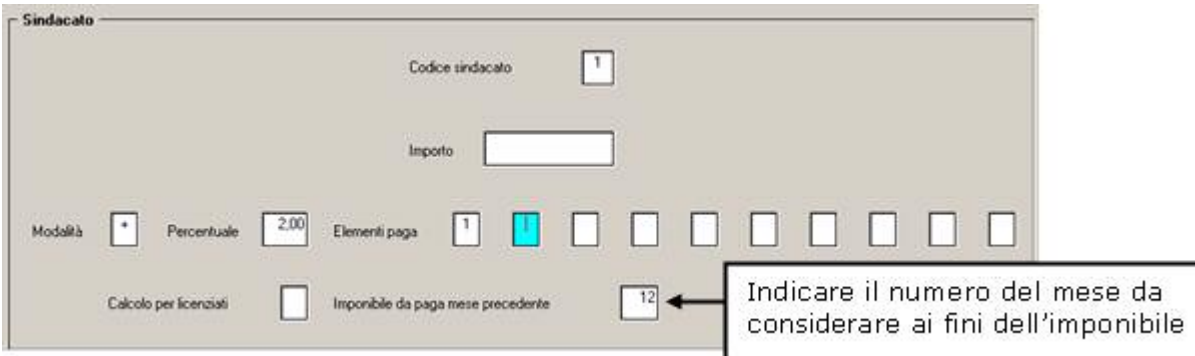

Elementi paga del mese di dicembre da anagrafica dipendente videata 9 bottone "*Elem. paga mese prec.*".

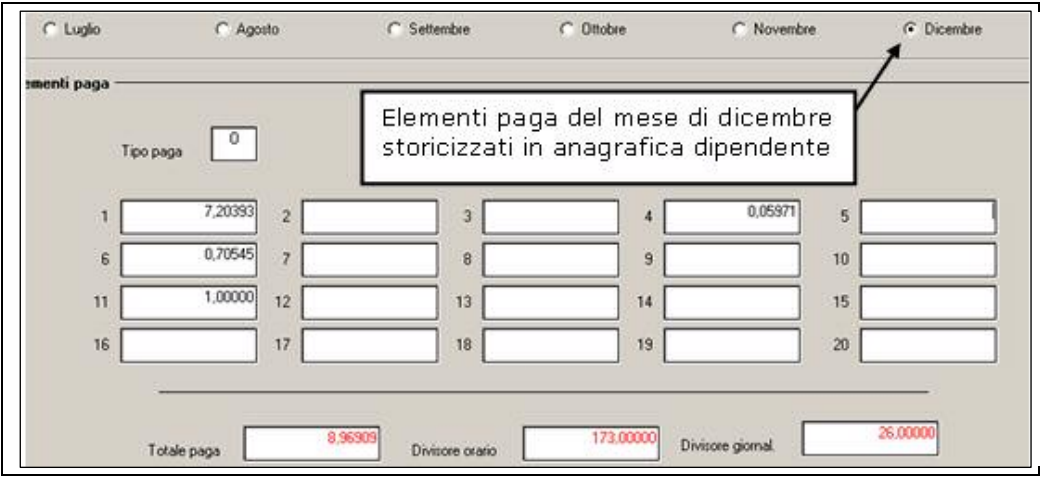

Trattenuta sindacale calcolata (7,20393 x 173) x 2% = 24,93 su elemento paga 1 del mese di dicembre.

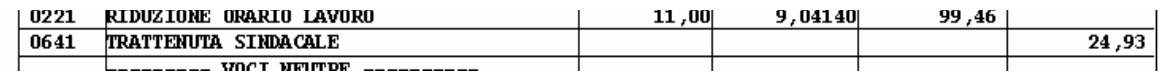

## **5.23. VOCI - ANTICIPO MENSILITÀ AGGIUNTIVE**

Sono state create delle voci paga per l'erogazione anticipata delle mensilità aggiuntive.

Tali voci non inibiscono l'accantonamento mensile del rateo (13ma, 14ma o altra mensilità), ma ne anticipano l'importo.

Il valore inserito, anche mensilmente, con le sotto elencate voci viene accantonato su dei campi storici e, al momento dell'effettiva fruizione delle mensilità aggiuntiva, l'importo erogato verrà detratto delle quote anticipate.

Segue elenco voci e relativi storici:

- 5101 Anticipo Gratifica Natalizia, su storico 0341
- 5102 Anticipo Quattordicesima, su storico 0342
- 5103 Anticipo Mensilità Aggiuntiva, su storico 0343

Attualmente resta a cura utente definire l'importo anticipato (voce ad importo fisso).

## **5.24. VOCI RIPOSI FIGURATIVE NEL CORPO CEDOLINO**

In anagrafica ditta e nell'anagrafica dipendente è stata inserita una nuova opzione per l'esposizione delle voci riposi (Ferie,ROL, EX festività) figurative nel corpo del cedolino. La nuova opzione "C" va ad integrare le precedenti modalità di esposizione delle voci riposi di seguito riepilogate:

Anagrafica ditta -  $5^{\wedge}$  tab contratto - campo "FERIE"

- **opzione** " " (vuoto): esposizione dei riposi con voce retributiva (es: voce 209 "Ferie", esposizione a cedolino con VOCE 209); con la gestione a calendario i riposi detraggono il campo 1 "Ore/GG retr." del movimento.
- 34 Centro Paghe Padova srl Circolare mensile novembre 2007
- **opzione "F"** : esposizione dei riposi come nota in calce al cedolino; a calendario non è detratto il campo 1 "Ore/GG retr." del movimento.
- **opzione "C"** : esposizione dei riposi con voce neutra nel corpo del cedolino (es: voce 209 "Ferie", esposizione a cedolino con VOCE neutra 3301); a calendario non è detratto il campo 1 "Ore/GG retr." del movimento.

## <span id="page-35-0"></span>**6.1. SISTEMAZIONI UTILITY**

## **6.1.1 UTILITY N. 23 RIPORTO DATA ADESIONE,**

è stata aggiunta la possibilità di indicare la spunta

Sovvrascrivi i dati

per riportare la data da paghe ad emens, sovrascrivendo la data già inserita nel programma emens.

## **6.1.2 UTILITY N. 25**

E' stata ripristinata l'Utility

**Assunzioni/cessazioni EMENS** 

## **6.1.3 CREATA UTILITY 24**

Anche se già detto nell'apposito capitolo "aliquote ccc  $\rightarrow$  23,72), per comodità riportiamo quanto inerente all'emens:

*"Per operare in maniera veloce è stata creata una nuova utility in emens che permette di riportare in automatico l'aliquota 23,72 a tutti i ccc con precedente aliquota 23,50.* 

*Utility → ricerche e sistemazioni emens →*  $\frac{26}{ }$ Variazione aliquote CCC *Verranno proposti tutti i ccc dell'archivio con aliquota 23,50, effettuando la scelta singola o comune, al conferma verrà visualizzato il seguente messaggio* 

> Sostituzione aliquota da 23,50 a 23,72 terminata. OK

*Cliccando OK la trasformazione verrà eseguita in automatico nell'anagrafica del Collaboratore e allo stesso tempo uscirà una stampa con i collaboratori variati."* 

## **6.2. STAMPA STORICO EMENS**

A causa dell'ampliamento delle righe CIG da 30 a 60 era stato disattivato il riporto dei dati nel modello citato, ora il tutto è stato correttamente ripristinato.

# <span id="page-36-0"></span>**7. COEFFICIENTE RIVALUTAZIONE T.F.R.**

Riportiamo di seguito i coefficienti di rivalutazione, presenti nelle nostre tabelle, da applicare sulle indennità di fine rapporto:

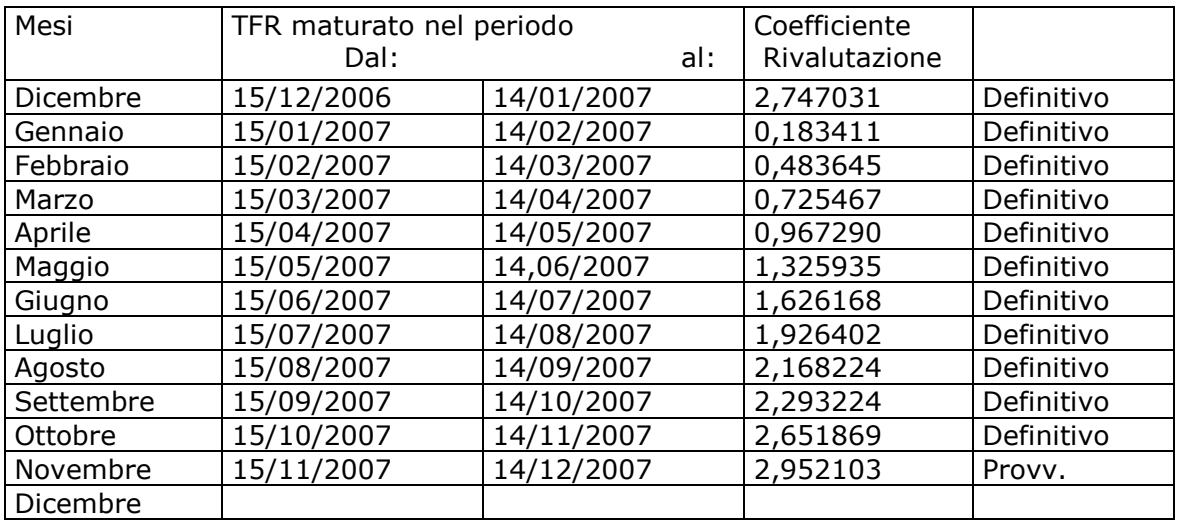

Sono evidenziate dalla dicitura "Provvisorio" le percentuali non ancora pubblicate ma calcolate dal Centro.